# <span id="page-0-0"></span>**Dell Studio™ 1555 Manual de serviço**

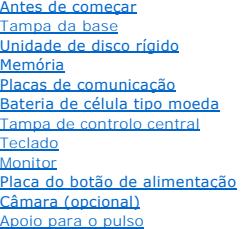

[Conjunto do altifalante](file:///C:/data/systems/studio1555/pt/SM/speaker.htm#wp1180768) [Unidade óptica](file:///C:/data/systems/studio1555/pt/SM/optical.htm#wp1179928) [Placa ExpressCard](file:///C:/data/systems/studio1555/pt/SM/expressc.htm#wp1180150) [Conector do adaptador de CA](file:///C:/data/systems/studio1555/pt/SM/powerpor.htm#wp1000550) [Conector USB](file:///C:/data/systems/studio1555/pt/SM/usbcable.htm#wp1000550) [Conjunto da placa de sistema](file:///C:/data/systems/studio1555/pt/SM/sysboard.htm#wp1180315) Dissipador de calor do process [Módulo do processador](file:///C:/data/systems/studio1555/pt/SM/cpu.htm#wp1179976) [Ventilador](file:///C:/data/systems/studio1555/pt/SM/fan.htm#wp1179839) [Conjunto do subwoofer](file:///C:/data/systems/studio1555/pt/SM/subwoofe.htm#wp1180768) [Conjunto do trinco da bateria](file:///C:/data/systems/studio1555/pt/SM/latch.htm#wp1179838) [Actualizar o BIOS](file:///C:/data/systems/studio1555/pt/SM/bios.htm#wp1179839)

# **Notas, Avisos e Advertências**

**A NOTA:** Uma NOTA fornece informações importantes para ajudar a utilizar melhor o computador.

**AVISO: Um AVISO alerta para a possibilidade de danos no hardware ou de perda de dados caso não sejam seguidas as instruções.** 

**ADVERTÊNCIA: Uma ADVERTÊNCIA alerta para a possibilidade de danos materiais, ferimentos pessoais ou morte.** 

# **As informações contidas neste documento estão sujeitas a alterações sem aviso prévio. © 2008 Dell Inc. Todos os direitos reservados.**

A reprodução destes materiais, sob qualquer forma, sem a autorização por escrito da Dell Inc. é estritamente proibida.

Marcas comerciais utilizadas neste texto: *Dell* **e o logótipo DELL são marcas comerciais da Dell Inc.;** *Bluetooth* é uma marca comercial registada, propriedade da Bluetooth SIG, Inc.<br>e é utilizada pela Dell sob licença;

Neste documento podem ser mencionadas outras marcas comerciais e marcas que sentidades que reinvocam as marcas ou os nomes dos seus produtos. A Dell Inc.<br>declara que não tem interesse de propriedade sobre marcas e nomes de

Modelo PP39L

Dezembro de 2008 Rev. A00

### <span id="page-1-0"></span> **Tampa da base Dell Studio™ 1555 Manual de serviço**

- [Retirar a tampa da base](#page-1-1)
- [Voltar a colocar a tampa da base](#page-1-2)
- ADVERTENCIA: Antes de trabalhar no interior do computador, leia as informações de segurança fornecidas com o mesmo. Para obter informações<br>adicionais sobre melhores práticas de segurança, consulte a página inicial de Confo
- ADVERTENCIA: Antes de efectuar estes procedimentos, desligue o computador, desligue o adaptador de CA da tomada eléctrica e o computador,<br>desligue o modem da tomada de parede e do computador e retire todos os cabos externo
- AVISO: Para evitar descargas electrostáticas, ligue-se à terra utilizando uma faixa de terra para pulso, ou toque periodicamente numa superfície<br>metálica não pintada (como um conector na parte posterior do computador).
- **AVISO: Apenas um técnico qualificado e especializado deve efectuar reparações no seu computador. Os danos causados por intervenções não autorizadas pela Dell™ não são abrangidos pela garantia.**

**AVISO: Para evitar danificar a placa de sistema, retire a bateria principal (consulte [Antes de trabalhar no interior do computador\)](file:///C:/data/systems/studio1555/pt/SM/before.htm#wp1180694) antes de trabalhar no interior do computador.**

## <span id="page-1-1"></span>**Retirar a tampa da base**

- 1. Assegure-se de que o computador está desligado.
- 2. Remova a bateria (consulte [Antes de trabalhar no interior do computador](file:///C:/data/systems/studio1555/pt/SM/before.htm#wp1180694)).
- 3. Desaperte os três parafusos integrados existentes na tampa da base, e levante a tampa do computador de acordo com o ângulo mostrado na figura.

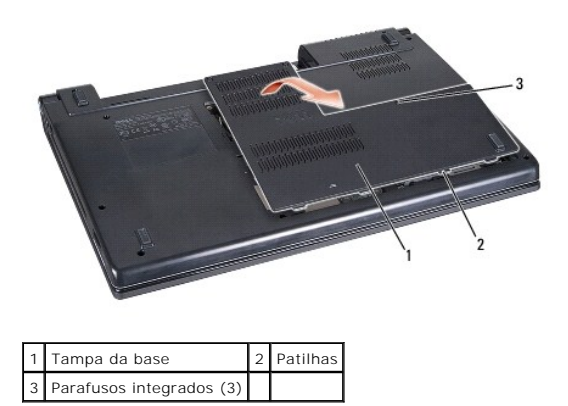

### <span id="page-1-2"></span>**Voltar a colocar a tampa da base**

- 1. Alinhe as patilhas na tampa da base com a parte inferior do computador.
- 2. Aperte os três parafusos integrados na tampa da base.
- 3. Deslize a bateria para dentro do respectivo compartimento até ela encaixar no lugar.

# <span id="page-2-0"></span> **Antes de começar**

**Dell Studio™ 1555 Manual de serviço**

- **•** Ferramentas recomendadas
- **O** Desligar o computador
- [Antes de trabalhar no interior do computador](#page-2-3)

Este documento fornece os procedimentos de remoção e instalação dos componentes no computador. Excepto se indicado em contrário, cada procedimento pressupõe que:

- 1 Executou os passos em [Antes de trabalhar no interior do computador](#page-2-3).
- l Leu as informações de segurança fornecidas com o computador.
- l Quando da substituição de um componente, já retirou a peça original se instalada.

### <span id="page-2-1"></span>**Ferramentas recomendadas**

Os procedimentos neste documento podem requerer as seguintes ferramentas:

- l Chave de parafusos pequena
- l Chave de parafusos Phillips
- l Instrumento aguçado em plástico
- l CD de actualização do BIOS (consulte o site do apoio técnico da Dell em **support.dell.com**)

## <span id="page-2-2"></span>**Desligar o computador**

**AVISO: Para evitar a perda de dados, guarde e feche todos os ficheiros abertos e saia de todos os programas abertos antes de desligar o computador.**

- 1. Guarde e feche todos os ficheiros abertos e saia de todos os programas em utilização.
- 2. No Microsoft<sup>®</sup> Windows Vista<sup>®</sup>, clique em **Iniciar**  $\bullet$ , clique na seta  $\bullet$  e, em seguida, clique em **Desligar**

O computador é desligado depois do processo de encerramento do sistema operativo estar concluído.

3. Certifique-se de que o computador e todos os dispositivos anexados se encontram desligados. Se o computador e os dispositivos anexados não se desligarem automaticamente quando encerrar o sistema operativo, prima sem soltar o botão de alimentação durante, pelo menos, 8 a 10 segundos até o computador se desligar.

### <span id="page-2-3"></span>**Antes de trabalhar no interior do computador**

Utilize as directrizes de segurança seguintes para ajudar a proteger o computador de potenciais danos, e para ajudar a assegurar a sua segurança pessoal.

- ADVERTENCIA: Antes de trabalhar no interior do computador, leia as informações de segurança fornecidas com o mesmo. Para obter informações<br>adicionais sobre melhores práticas de segurança, consulte a página inicial de Confo **www.dell.com/regulatory\_compliance.**
- **AVISO: Apenas um técnico qualificado e especializado deve efectuar reparações no seu computador. Os danos causados por assistência não autorizada pela Dell não estão cobertos pela garantia.**
- AVISO: Para evitar descargas electrostáticas, ligue-se à terra utilizando uma faixa de terra para pulso ou toque periodicamente numa superfície<br>metálica não pintada, como um conector na parte posterior do computador.
- AVISO: Manuseie cuidadosamente os componentes e as placas. Não toque nos componentes ou nos contactos da placa. Segure na placa pelas<br>extremidades. Segure nos componentes, como um processador, pelas extremidades e não pelo
- **AVISO: Quando desligar um cabo, puxe pelo conector do cabo ou pela respectiva patilha, mas não pelo cabo. Para os conectores dos cabos com**  patilhas de bloqueio, prima as patilhas de bloqueio para dentro para soltar o conector. Quando ligar um cabo, certifique-se de que os conectores<br>estão correctamente orientados e alinhados para evitar que o conector e/ou os

1. Certifique-se de que a superfície de trabalho é plana e está limpa para evitar que a tampa do computador fique riscada.

2. Desligue o computador (consulte [Desligar o computador](#page-2-2)).

**AVISO: Para desligar um cabo de rede, primeiro retire o cabo do computador e, em seguida, desligue-o do dispositivo de rede.**

- 3. Desligue todos os cabos telefónicos e de rede do computador.
- 4. Prima e ejecte todas as placas instaladas a partir da ranhura ExpressCard e do leitor de cartões de memória 8 em 1.

**AVISO: Para ajudar a evitar danos na placa do sistema, deve retirar a bateria do respectivo compartimento antes da assistência ao computador.** 

**AVISO: Para evitar danos no computador, utilize apenas a bateria concebida para este computador Dell. Não utilize baterias concebidas para outros computadores Dell.**

- 5. Volte o computador.
- 6. Deslize o trinco de libertação da bateria até ela encaixar no lugar.
- 7. Deslize a bateria para fora do compartimento.

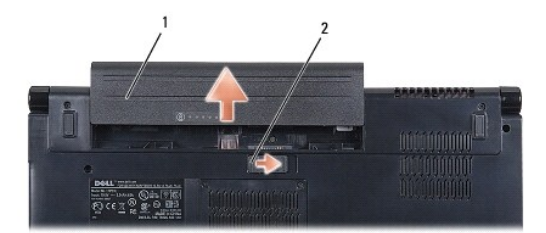

### 1 Bateria 2 Trinco de libertação da bateria

8. Volte o computador, abra o monitor e prima o botão de alimentação para ligar a placa de sistema à terra.

#### <span id="page-4-0"></span> **Actualizar o BIOS Dell Studio™ 1555 Manual de serviço**

- [Actualizar o BIOS a partir de um CD](#page-4-1)
- $\bullet$  Actualizar o BIOS a partir da unidade

Se for fornecido um CD de actualização do BIOS com o novo processador ou placa de sistema, actualize o BIOS a partir do CD. Se não tiver um CD de<br>actualização do BIOS, actualize o BIOS a partir da unidade de disco rígido.

## <span id="page-4-1"></span>**Actualizar o BIOS a partir de um CD**

- **AVISO: Ligue o adaptador de CA a uma fonte de alimentação conhecida e em boas condições para evitar perda de energia. Se não o fizer, pode provocar danos no sistema.**
- 1. Certifique-se de que o adaptador de CA está ligado e que a bateria principal está correctamente instalada.
- NOTA: Se utilizar o CD do programa de actualização do BIOS para actualizar o BIOS, prima <F12> antes de inserir o CD para que possa configurar o<br>computador para inicializar de um CD apenas uma vez. Caso contrário, deve int iniciação predefinida.
- 2. Insira o CD do programa de actualização do BIOS e ligue o computador.
- **AVISO: Não interrompa este processo depois de ter começado. Se o fizer pode danificar o computador.**

Siga as instruções que aparecem no ecrã. O computador continua a inicializar e actualiza o novo BIOS. Quando a actualização estiver concluída, o computador reinicializará automaticamente.

- 3. Prima <F2> durante o POST para aceder ao programa de configuração do sistema.
- 4. Prima <Alt> e <f> para repor os padrões do computador.
- 5. Prima <Esc>, seleccione **Save/Exit** (Guardar/Sair) e prima <Enter> para guardar as alterações de configuração.
- 6. Retire da unidade o CD do programa de actualização do BIOS e reinicie o computador.

### <span id="page-4-2"></span>**Actualizar o BIOS a partir da unidade de disco rígido**

- **AVISO: Ligue o adaptador de CA a uma fonte de alimentação conhecida e em boas condições para evitar perda de energia. Se não o fizer pode danificar o computador.**
- 1. Certifique-se de que o adaptador de CA está ligado, que a bateria principal está devidamente instalada e que o cabo de rede está ligado.
- 2. Ligue o computador.
- 3. Localize o mais recente ficheiro de actualização do BIOS do seu computador em **support.dell.com**.
- 4. Clique em **Download Now** (Descarregar agora) para transferir o ficheiro.
- 5. Se aparecer a janela **Export Compliance Disclaimer** (Declaração sobre compatibilidade com leis de exportação), clique em **Yes, I Accept this Agreement** (Sim, eu aceito este contrato).

A janela **File Download** (Transferência de ficheiro) é apresentada.

- 6. Clique em **Save this program to disk** (Guardar este programa no disco) e clique em **OK**.
	- A janela **Save In** (Guardar em) aparece.
- 7. Clique na seta para baixo para ver o menu **Save In** (Guardar em), seleccione **Desktop** (Ambiente de trabalho) e clique em **Save** (Guardar).

O ficheiro será guardado no seu ambiente de trabalho.

8. Clique em **Close** (Fechar) quando a janela **Download Complete** (Transferência concluída) for apresentada.

O ícone do ficheiro aparecerá no seu ambiente de trabalho com o mesmo título do ficheiro de actualização do BIOS transferido anteriormente.

## **AVISO: Não interrompa este processo depois de ter começado. Se o fizer, pode provocar danos no sistema.**

9. Clique duas vezes no ícone do ficheiro que está no ambiente de trabalho e siga as instruções do ecrã.

### <span id="page-6-0"></span> **Câmara (opcional) Dell Studio™ 1555 Manual de serviço**

- [Retirar o módulo da câmara](#page-6-1)
- [Volte a colocar o módulo da câmara](#page-6-2)
- ADVERTENCIA: Antes de trabalhar no interior do computador, leia as informações de segurança fornecidas com o mesmo. Para obter informações<br>adicionais sobre melhores práticas de segurança, consulte a página inicial de Confo
- AVISO: Para evitar descargas electrostáticas, ligue-se à terra utilizando uma faixa de terra para pulso, ou toque periodicamente numa superfície<br>metálica não pintada (como um conector na parte posterior do computador).
- **AVISO: Apenas um técnico qualificado e especializado deve efectuar reparações no seu computador. Os danos causados por intervenções não autorizadas pela Dell™ não são abrangidos pela garantia.**
- **AVISO: Para evitar danificar a placa de sistema, retire a bateria principal (consulte [Antes de trabalhar no interior do computador\)](file:///C:/data/systems/studio1555/pt/SM/before.htm#wp1180694) antes de trabalhar no interior do computador.**

# <span id="page-6-1"></span>**Retirar o módulo da câmara**

- 1. Siga as instruções em **[Antes de começar](file:///C:/data/systems/studio1555/pt/SM/before.htm#wp1180036)**.
- 2. Retire o painel do monitor (consulte [Retirar o painel do monitor](file:///C:/data/systems/studio1555/pt/SM/display.htm#wp1180074)).
- 3. Retire os dois parafusos que fixam a câmara à tampa do monitor.
- 4. Levante a placa da câmara da tampa do monitor.

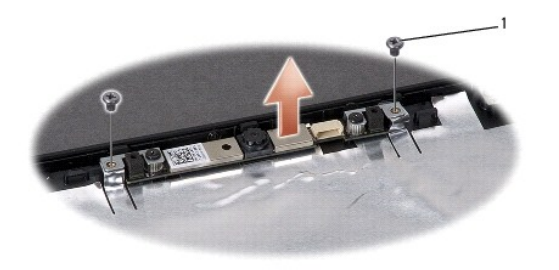

Parafusos (2)

# <span id="page-6-2"></span>**Volte a colocar o módulo da câmara**

- 1. Siga as instruções em [Antes de começar](file:///C:/data/systems/studio1555/pt/SM/before.htm#wp1180036).
- 2. Volte a colocar e aperte os dois parafusos que fixam a câmara à tampa do ecrã.
- 3. Volte a colocar o painel do ecrã (consulte [Voltar a colocar o painel do monitor\)](file:///C:/data/systems/studio1555/pt/SM/display.htm#wp1180249).

### <span id="page-7-0"></span> **Tampa de controlo central Dell Studio™ 1555 Manual de serviço**

- **C** Remover a tampa de controlo central
- O Voltar a colocar a tampa de controlo c
- ADVERTENCIA: Antes de trabalhar no interior do computador, leia as informações de segurança fornecidas com o mesmo. Para obter informações<br>adicionais sobre melhores práticas de segurança, consulte a página inicial de Confo
- AVISO: Para evitar descargas electrostáticas, ligue-se à terra utilizando uma faixa de terra para pulso, ou toque periodicamente numa superfície<br>metálica não pintada (como um conector na parte posterior do computador).
- **AVISO: Apenas um técnico qualificado e especializado deve efectuar reparações no seu computador. Os danos causados por intervenções não autorizadas pela Dell™ não são abrangidos pela garantia.**
- **AVISO: Para evitar danificar a placa de sistema, retire a bateria principal (consulte [Antes de trabalhar no interior do computador\)](file:///C:/data/systems/studio1555/pt/SM/before.htm#wp1180694) antes de trabalhar no interior do computador.**

## <span id="page-7-1"></span>**Remover a tampa de controlo central**

- 1. Siga os procedimentos em **[Antes de começar](file:///C:/data/systems/studio1555/pt/SM/before.htm#wp1180036)**.
- 2. Remova os parafusos que fixam a tampa de controlo central do compartimento da bateria.

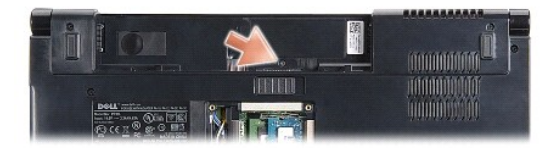

- 3. Volte o computador ao contrário e abra o visor o mais possível.
- 4. Levante a tampa do controlo central com uma alavanca plástica, começando a partir do compartimento da bateria na parte posterior do sistema.
- 5. Solte ligeiramente a tampa de controlo central.

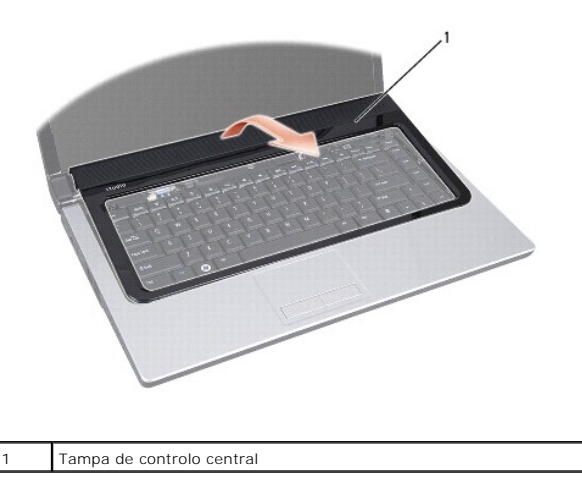

# <span id="page-8-1"></span><span id="page-8-0"></span>**Voltar a colocar a tampa de controlo central**

- 1. Siga os procedimentos em **[Antes de começar](file:///C:/data/systems/studio1555/pt/SM/before.htm#wp1180036).**
- 2. Alinhe os ganchos sob a tampa de controlo central com as ranhuras no apoio para o pulso e encaixe a tampa no respectivo lugar.
- 3. Feche o monitor e vire o computador ao contrário.
- 4. No compartimento da bateria, recoloque os parafusos que fixam a tampa de controlo central.
- 5. Deslize a bateria para dentro do respectivo compartimento até ela encaixar no lugar.

### <span id="page-9-0"></span> **Bateria de célula tipo moeda Dell Studio™ 1555 Manual de serviço**

- [Retirar a bateria de célula tipo moeda](#page-9-1)
- O Voltar a colocar a bateria de célula tipo
- 
- ADVERTENCIA: Antes de trabalhar no interior do computador, leia as informações de segurança fornecidas com o mesmo. Para obter informações<br>adicionais sobre melhores práticas de segurança, consulte a página inicial de Confo
- AVISO: Para evitar descargas electrostáticas, ligue-se à terra utilizando uma faixa de terra para pulso, ou toque periodicamente numa superfície<br>metálica não pintada (como um conector na parte posterior do computador).
- **AVISO: Apenas um técnico qualificado e especializado deve efectuar reparações no seu computador. Os danos causados por intervenções não autorizadas pela Dell™ não são abrangidos pela garantia.**
- **AVISO: Para evitar danificar a placa de sistema, retire a bateria principal (consulte [Antes de trabalhar no interior do computador\)](file:///C:/data/systems/studio1555/pt/SM/before.htm#wp1180694) antes de trabalhar no interior do computador.**

# <span id="page-9-1"></span>**Retirar a bateria de célula tipo moeda**

- 1. Siga as instruções em [Antes de começar](file:///C:/data/systems/studio1555/pt/SM/before.htm#wp1180036).
- 2. Remova a tampa da base (consulte [Retirar a tampa da base\)](file:///C:/data/systems/studio1555/pt/SM/base.htm#wp1225619).
- 3. Utilize uma alavanca plástica para levantar a bateria em forma de moeda da ranhura.

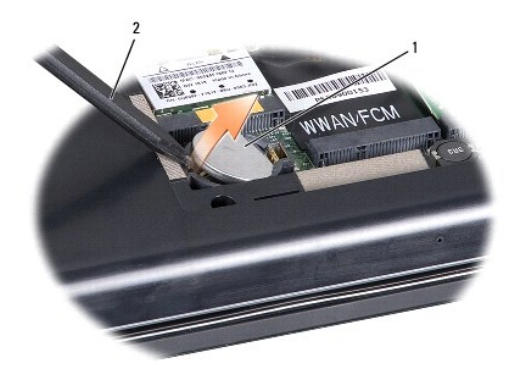

1 Bateria de célula tipo moeda 2 Instrumento aguçado em plástico

# <span id="page-9-2"></span>**Voltar a colocar a bateria de célula tipo moeda**

- 1. Siga as instruções em [Antes de começar](file:///C:/data/systems/studio1555/pt/SM/before.htm#wp1180036).
- 2. Coloque a bateria em forma de moeda com o lado positivo voltado para cima.
- 3. Deslize a bateria em forma de moeda para a ranhura e prima-a cuidadosamente para a encaixar na ranhura.
- 4. Retire a tampa da base (consulte [Voltar a colocar a tampa da base\)](file:///C:/data/systems/studio1555/pt/SM/base.htm#wp1217063).

### <span id="page-10-0"></span> **Módulo do processador Dell Studio™ 1555 Manual de serviço**

- **O** Retirar o módulo do processador
- Voltar a colocar o módulo do pro
- ADVERTENCIA: Antes de trabalhar no interior do computador, leia as informações de segurança fornecidas com o mesmo. Para obter informações<br>adicionais sobre melhores práticas de segurança, consulte a página inicial de Confo
- AVISO: Para evitar descargas electrostáticas, ligue-se à terra utilizando uma pulseira antiestática com ligação à terra ou toque periodicamente<br>numa superfície metálica não pintada (como o painel posterior) no computador.
- AVISO: Para evitar o contacto intermitente entre o parafuso do encaixe ZIF e o processador ao retirar ou ao voltar a colocar o processador,<br>exerça uma ligeira pressão no centro do processador enquanto roda o parafuso do en
- **AVISO: Para evitar danos no processador, segure na chave de parafusos de modo a que esta fique perpendicular ao processador quando rodar o parafuso.**
- **AVISO: Apenas um técnico qualificado e especializado deve efectuar reparações no seu computador. Os danos causados por intervenções não autorizadas pela Dell™ não são abrangidos pela garantia.**
- **AVISO: Para evitar danificar a placa de sistema, retire a bateria principal (consulte [Antes de trabalhar no interior do computador\)](file:///C:/data/systems/studio1555/pt/SM/before.htm#wp1180694) antes de trabalhar no interior do computador.**

## <span id="page-10-1"></span>**Retirar o módulo do processador**

- 1. Siga as instruções em [Antes de começar](file:///C:/data/systems/studio1555/pt/SM/before.htm#wp1180036).
- 2. Retire o dissipador de calor do processador (consulte [Retirar o dissipador de calor do processador\)](file:///C:/data/systems/studio1555/pt/SM/cpucool.htm#wp1119269).
- 3. Para desapertar a tomada ZIF, utilize uma pequena chave de parafusos de ponta chata e rode o parafuso da tomada ZIF no sentido contrário ao dos ponteiros do relógio até que este pare.

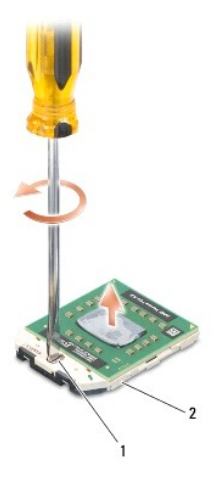

1 Parafuso da tomada ZIF 2 Tomada da ZIF

- AVISO: Para garantir um arrefecimento máximo do processador, não toque nas áreas de transferência de calor no conjunto de arrefecimento<br>térmico do processador. Os óleos na sua pele podem reduzir a capacidade de transferênc
- **AVISO: Quando retirar o módulo do processador, puxe o módulo directamente para cima. Tenha cuidado para não dobrar os pinos do módulo do processador.**

4. Levante o módulo do processador da tomada ZIF.

## <span id="page-11-0"></span>**Voltar a colocar o módulo do processador**

NOTA: Se for instalado um novo processador, receberá um novo conjunto de arrefecimento térmico que incluirá uma almofada térmica afixada, ou<br>receberá uma nova almofada térmica juntamente com a documentação para ilustrar a

- 1. Siga as instruções em **[Antes de começar](file:///C:/data/systems/studio1555/pt/SM/before.htm#wp1180036)**.
- 2. Alinhe o canto do pino 1 do módulo do processador com o canto do pino 1 da tomada ZIF e, em seguida, introduza o módulo do processador.

**NOTA:** O canto do pino 1 do módulo do processador possui um triângulo que está alinhado com o triângulo no canto do pino 1 da tomada ZIF.

Quando o módulo do processador está correctamente instalado, todos os quatro cantos estão alinhados à mesma altura. Se um ou mais cantos do<br>módulo estiverem mais elevados do que os outros, o módulo não está correctamente i

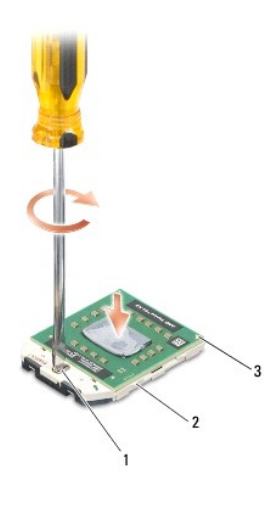

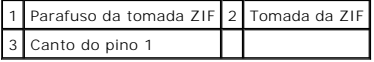

**AVISO: Para evitar danos no processador, segure na chave de parafusos de modo a que esta fique perpendicular ao processador quando rodar o parafuso.**

3. Aperte a tomada ZIF, rodando o parafuso no sentido dos ponteiros do relógio para fixar o módulo do processador à placa de sistema.

4. Volte a colocar o dissipador de calor do processador (consulte [Voltar a colocar o conjunto do dissipador de calor do processador](file:///C:/data/systems/studio1555/pt/SM/cpucool.htm#wp1122720)).

### <span id="page-12-0"></span> **Dissipador de calor do processador Dell Studio™ 1555 Manual de serviço**

- Retirar o dissipador de calor do processador
- $\bullet$  Voltar a colocar o dissipador de c
- ADVERTENCIA: Antes de trabalhar no interior do computador, leia as informações de segurança fornecidas com o mesmo. Para obter informações<br>adicionais sobre melhores práticas de segurança, consulte a página inicial de Confo
- **A ADVERTÊNCIA: Se retirar o dissipador de calor do processador do computador quando o dissipador estiver quente, não toque no invólucro de metal do dissipador de calor do processador.**
- AVISO: Para evitar descargas electrostáticas, ligue-se à terra utilizando uma pulseira antiestática com ligação à terra ou toque periodicamente<br>numa superfície metálica não pintada (como o painel posterior) no computador.
- **AVISO: Apenas um técnico qualificado e especializado deve efectuar reparações no seu computador. Os danos causados por intervenções não autorizadas pela Dell™ não são abrangidos pela garantia.**

**AVISO: Para evitar danificar a placa de sistema, retire a bateria principal (consulte [Antes de trabalhar no interior do computador\)](file:///C:/data/systems/studio1555/pt/SM/before.htm#wp1180694) antes de trabalhar no interior do computador.**

### <span id="page-12-1"></span>**Retirar o dissipador de calor do processador**

- 1. Siga as instruções em [Antes de começar](file:///C:/data/systems/studio1555/pt/SM/before.htm#wp1180036).
- 2. Retire a unidade óptica (consulte [Retirar a unidade óptica](file:///C:/data/systems/studio1555/pt/SM/optical.htm#wp1180116)).
- 3. Desligue os cabos da ExpressCard dos respectivos conectores na placa de sistema (consulte [Retirar a placa ExpressCard](file:///C:/data/systems/studio1555/pt/SM/expressc.htm#wp1180168)).
- 4. Desligue o cabo do conector do adaptador de CA, cabo USB, cabo do ventilador e cabo do subwoofer a partir da placa de sistema (consulte Retirar o conjunto da placa de sistema).
- 5. Retire os seis parafusos que fixam a placa de sistema à base do computador.
- 6. Vire a placa de sistema ao contrário.
- 7. Por ordem sequencial (indicada no dissipador de calor do processador), desaperte os quatro parafusos integrados existentes na tampa do processador do conjunto de refrigeração térmica.

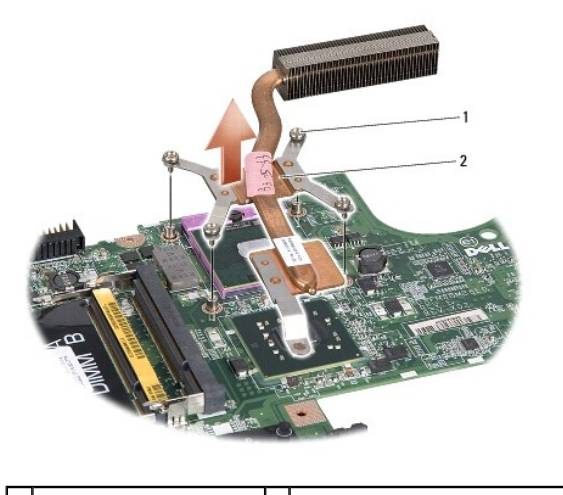

Parafusos integrados (4) 2 Dissipador de calor do processador

8. Levante e retire o dissipador de calor do processador central do computador.

## <span id="page-12-2"></span>**Voltar a colocar o dissipador de calor do processador**

**NOTA:** A almofada original pode ser reutilizada se o processador e dissipador de calor originais forem reinstalados em conjunto. Se o processador ou o<br>dissipador de calor for substituído, utilize a almofada térmica fornec

**Z** NOTA: Este procedimento pressupõe que já retirou o dissipador de calor do processador central e está pronto para o voltar a instalar.

- 1. Alinhe os quatro parafusos cativos no conjunto de arrefecimento térmico do processador com os orifícios dos parafusos na placa de sistema e aperte os parafusos por ordem sequencial.
- 2. Volte a colocar a placa de sistema na base do computador.
- 3. Retire os seis parafusos que fixam a placa de sistema à base do computador.
- 4. Ligue o cabo do conector do adaptador de CA, cabo USB, cabo do ventilador e cabo do subwoofer a partir da placa de sistema (consulte Voltar a colocar o conjunto da placa de sistema).
- 5. Volte a ligar os cabos da ExpressCard nos respectivos conectores na placa de sistema (consulte [Voltar a colocar a placa ExpressCard](file:///C:/data/systems/studio1555/pt/SM/expressc.htm#wp1180894)).
- 6. Volte a colocar a unidade óptica (consulte [Voltar a colocar a unidade óptica](file:///C:/data/systems/studio1555/pt/SM/optical.htm#wp1180161)).
- 7. Deslize a bateria para o compartimento até encaixar no lugar.

### <span id="page-14-0"></span> **Monitor**

**Dell Studio™ 1555 Manual de serviço**

- [Conjunto do monitor](#page-14-1)
- $\bullet$  Moldura do monitor
- **Painel do monitor**
- [Dobradiças do monitor](#page-18-0)

### <span id="page-14-1"></span>**Conjunto do monitor**

- ADVERTENCIA: Antes de trabalhar no interior do computador, leia as informações de segurança fornecidas com o mesmo. Para obter informações<br>adicionais sobre melhores práticas de segurança, consulte a página inicial de Confo
- AVISO: Para evitar descargas electrostáticas, ligue-se à terra utilizando uma faixa de terra para pulso, ou toque periodicamente numa superfície<br>metálica não pintada (como um conector na parte posterior do computador).
- **AVISO: Apenas um técnico qualificado e especializado deve efectuar reparações no seu computador. Os danos causados por intervenções não autorizadas pela Dell™ não são abrangidos pela garantia.**
- <span id="page-14-2"></span>**AVISO: Para evitar danificar a placa de sistema, retire a bateria principal (consulte [Antes de trabalhar no interior do computador\)](file:///C:/data/systems/studio1555/pt/SM/before.htm#wp1180694) antes de trabalhar no interior do computador.**

### **Retirar o conjunto do monitor**

- 1. Siga as instruções em **[Antes de começar](file:///C:/data/systems/studio1555/pt/SM/before.htm#wp1180036)**.
- 2. Retire a tampa da base (consulte [Retirar a tampa da base\)](file:///C:/data/systems/studio1555/pt/SM/base.htm#wp1225619).
- 3. Desligue os cabos de antena das Mini-Cards.
- 4. Levante os cabos de antena das patilhas de fixação, e retire-os do canal de direccionamento.

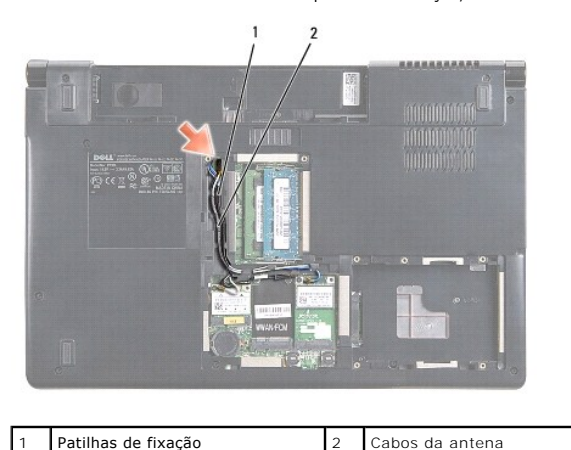

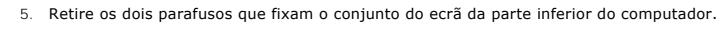

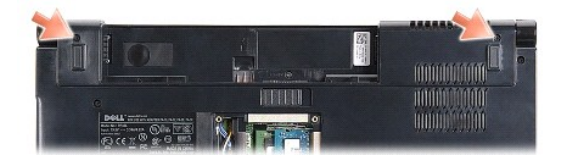

6. Retire a tampa do controlo central (consulte [Remover a tampa de controlo central\)](file:///C:/data/systems/studio1555/pt/SM/cntrcont.htm#wp1180217).

- <span id="page-15-3"></span>7. Retire o teclado (consulte [Retirar o teclado\)](file:///C:/data/systems/studio1555/pt/SM/keyboard.htm#wp1180366).
- 8. Desligue o cabo da câmara, cabo do monitor e cabo do botão de alimentação dos respectivos conectores na placa de sistema, e solte-os das guias de encaminhamento.
- 9. Puxe os canos da antena através do orifício de encaminhamento, e solte-os do respectivo canal.
- 10. Retire os dois parafusos que fixam o conjunto do monitor à base do computador.

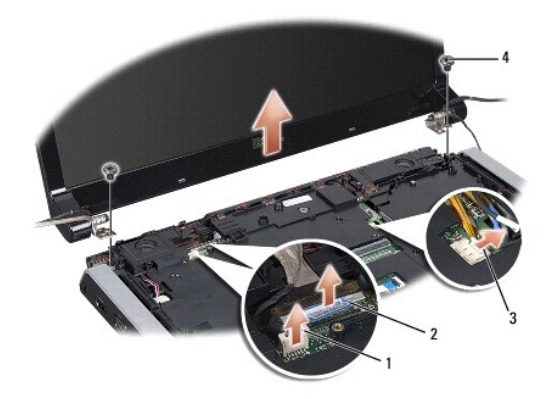

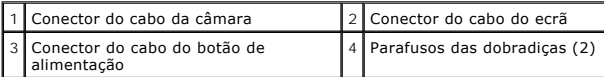

11. Levante o conjunto do monitor e retire-o do computador.

### <span id="page-15-1"></span>**Voltar a colocar o conjunto do monitor**

- 1. Siga as instruções em [Antes de começar](file:///C:/data/systems/studio1555/pt/SM/before.htm#wp1180036).
- 2. Alinhe as dobradiças do ecrã com os orifícios na base do computador e, em seguida, baixe o ecrã.
- 3. Retire os dois parafusos que fixam o conjunto do monitor à base do computador.
- 4. Deslize os cabos da antena através do orifício de direccionamento até à base do computador.
- 5. Fixe o cabo da câmara, cabo do monitor e cabo do botão de alimentação às respectivas guias de encaminhamento.
- 6. Ligue o cabo da câmara, cabo do monitor e cabo do botão de alimentação aos respectivos conectores na placa de sistema.
- **A** NOTA: Certifique-se de que os cabos do monitor e da câmara estão devidamente direccionados e fixados sob as patilhas plásticas.
- 7. Volte a colocar o teclado (consulte [Voltar a colocar o teclado](file:///C:/data/systems/studio1555/pt/SM/keyboard.htm#wp1181699)).
- 8. Retire a tampa do controlo central (consulte [Voltar a colocar a tampa de controlo central\)](file:///C:/data/systems/studio1555/pt/SM/cntrcont.htm#wp1185318).
- 9. Feche o monitor e vire o computador ao contrário.
- 10. Volte a colocar e aperte os dois parafusos de fixação do conjunto do monitor à parte inferior do computador.
- 11. Volte a colocar a Mini-Card e ligue os cabos da antena a ela (consulte [Substituir a Mini-Card](file:///C:/data/systems/studio1555/pt/SM/minicard.htm#wp1182689)).
- 12. Retire a tampa da base (consulte [Voltar a colocar a tampa da base\)](file:///C:/data/systems/studio1555/pt/SM/base.htm#wp1217063).

### <span id="page-15-2"></span><span id="page-15-0"></span>**Moldura do monitor**

## <span id="page-16-0"></span>**Retirar a moldura do monitor**

**A** ADVERTÊNCIA: As instruções seguintes não são aplicáveis aos painéis do ecrã Extremidade a Extremidade, os quais não devem ser desmontados.

- 1. Siga as instruções em [Antes de começar](file:///C:/data/systems/studio1555/pt/SM/before.htm#wp1180036).
- 2. Retire o conjunto do monitor (consulte [Retirar o conjunto do monitor\)](#page-14-2).

**AVISO: A remoção da moldura da tampa inferior do ecrã requer imenso cuidado, para evitar danificar a moldura e o painel do monitor.**

3. Puxe cuidadosamente a moldura do ecrã em cada um dos quatro lados para a soltar do painel do ecrã.

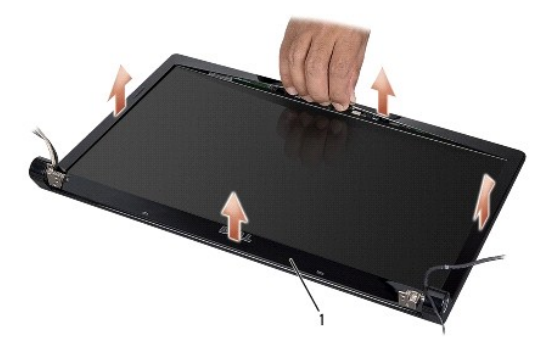

1 Moldura do monitor

<span id="page-16-2"></span>**NOTA:** Nalguns computadores, a moldura do monitor pode ter fita de dupla face em ambas as extremidades. Para evitar danos na moldura do monitor,<br>retire cuidadosamente a moldura para a libertar da fita de dupla face.

### **Voltar a colocar a moldura do ecrã**

- 1. Siga as instruções em [Antes de começar](file:///C:/data/systems/studio1555/pt/SM/before.htm#wp1180036).
- 2. A partir de qualquer canto, utilize os dedos para encaixar cuidadosamente a moldura no lugar de modo a fixá-la no painel do ecrã.
- 3. Volte a colocar o conjunto do monitor (consulte [Voltar a colocar o conjunto do monitor](#page-15-1)).

# <span id="page-16-1"></span>**Painel do monitor**

### <span id="page-16-3"></span>**Retirar o painel do monitor**

- 1. Siga as instruções em [Antes de começar](file:///C:/data/systems/studio1555/pt/SM/before.htm#wp1180036).
- 2. Retire o conjunto do monitor (consulte [Retirar o conjunto do monitor\)](#page-14-2).
- 3. Retire a moldura do monitor (consulte [Retirar a moldura do monitor](#page-15-2)).
- 4. Retire os quatro parafusos que fixam o painel do monitor à tampa.
- 5. Utilizando a patilha do cabo da câmara, desligue o respectivo cabo do conector na câmara.

<span id="page-17-0"></span>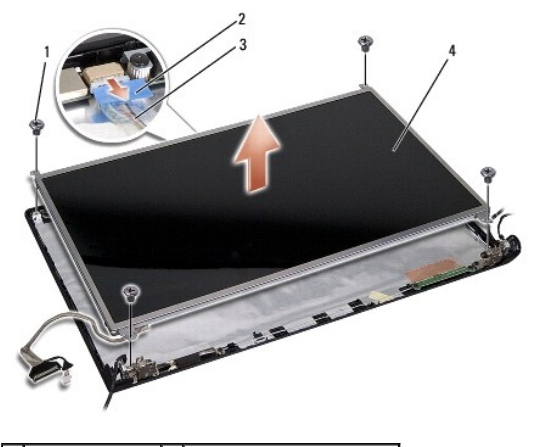

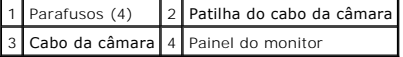

6. Retire o painel do monitor da respectiva tampa.

- 7. Retire os quatro parafusos (dois de cada lado do painel do monitor) de fixação dos suportes ao painel do monitor e retire-os.
- 8. Volte o painel do monitor ao contrário.

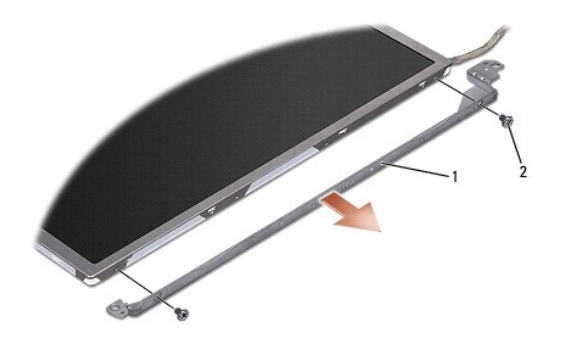

1 Suporte do painel do monitor (1 esquerdo, 1 direito) 2 Parafusos (4 no total; 2 de cada lado)

9. Utilizando a patilha do cabo do monitor, desligue o respectivo cabo da placa do monitor.

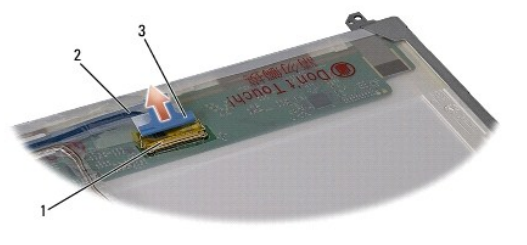

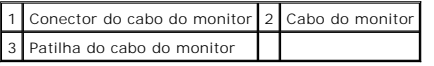

# <span id="page-17-1"></span>**Voltar a colocar o painel do monitor**

- 1. Siga as instruções em [Antes de começar](file:///C:/data/systems/studio1555/pt/SM/before.htm#wp1180036).
- 2. Ligue o cabo do ecrã na parte posterior do respectivo painel.
- <span id="page-18-1"></span>3. Volte a colocar os quatro parafusos (dois de cada lado do painel do ecrã) para fixar os suportes do ecrã ao respectivo painel.
- 4. Ligue o cabo da câmara ao conector na câmara.
- 5. Alinhe os orifícios dos parafusos no suporte do monitor com orifícios dos parafusos correspondentes e pinos guia na tampa do monitor, e baixe cuidadosamente o painel do monitor para o local correcto.
- 6. Volte a colocar os quatro parafusos que fixam o painel do ecrã à tampa.
- 7. Volte a colocar a moldura do monitor (consulte [Voltar a colocar a moldura do ecrã](#page-16-2)).
- 8. Volte a colocar o conjunto do monitor (consulte [Voltar a colocar o conjunto do monitor](#page-15-1)).

# <span id="page-18-0"></span>**Dobradiças do monitor**

### **Retirar as dobradiças do monitor**

- 1. Siga as instruções em [Antes de começar](file:///C:/data/systems/studio1555/pt/SM/before.htm#wp1180036).
- 2. Retire o conjunto do monitor (consulte [Retirar o conjunto do monitor\)](#page-14-2).
- 3. Retire o painel do monitor sem remover o respectivo suporte (consulte [Retirar o painel do monitor\)](#page-16-3).
- 4. Retire os dois parafusos (um de cada lado) de fixação das dobradiças do monitor na respectiva tampa.
- 5. Retire as dobradiças do monitor.

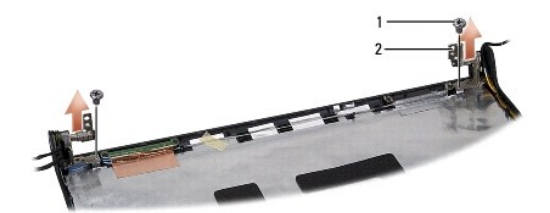

1 Parafusos (2) 2 Dobradiça (2)

### **Voltar a colocar as dobradiças do monitor**

- 1. Siga as instruções em [Antes de começar](file:///C:/data/systems/studio1555/pt/SM/before.htm#wp1180036).
- 2. Alinhe as dobradiças com os orifícios na tampa do monitor e volte a colocar os dois parafusos (um de cada lado) que fixam as dobradiças do monitor à respectiva tampar.
- 3. Volte a colocar o painel do monitor (consulte [Voltar a colocar o painel do monitor\)](#page-17-1).
- 4. Volte a colocar o conjunto do monitor (consulte [Voltar a colocar o conjunto do monitor](#page-15-1)).

#### <span id="page-19-0"></span> **Placa ExpressCard Dell Studio™ 1555 Manual de serviço**

- [Retirar a placa ExpressCard](#page-19-1)
- $\bullet$  Voltar a colocar a placa Express
- ADVERTENCIA: Antes de trabalhar no interior do computador, leia as informações de segurança fornecidas com o mesmo. Para obter informações<br>adicionais sobre melhores práticas de segurança, consulte a página inicial de Confo
- AVISO: Para evitar descargas electrostáticas, ligue-se à terra utilizando uma pulseira antiestática com ligação à terra ou toque periodicamente<br>numa superfície metálica não pintada (como o painel posterior) no computador.
- **AVISO: Apenas um técnico qualificado e especializado deve efectuar reparações no seu computador. Os danos causados por intervenções não autorizadas pela Dell™ não são abrangidos pela garantia.**
- **AVISO: Para evitar danificar a placa de sistema, retire a bateria principal (consulte [Antes de trabalhar no interior do computador\)](file:///C:/data/systems/studio1555/pt/SM/before.htm#wp1180694) antes de trabalhar no interior do computador.**

## <span id="page-19-1"></span>**Retirar a placa ExpressCard**

- 1. Siga os procedimentos em **[Antes de começar](file:///C:/data/systems/studio1555/pt/SM/before.htm#wp1180036)**.
- 2. Retire o apoio para o pulso (consulte [Retirar o apoio para o pulso\)](file:///C:/data/systems/studio1555/pt/SM/palmrest.htm#wp1186039).
- 3. Desligue os cabos da ExpressCard dos conectores na placa de sistema.
- 4. Retire o parafuso que fixa a placa ExpressCard à tampa da base do computador e retire a placa.

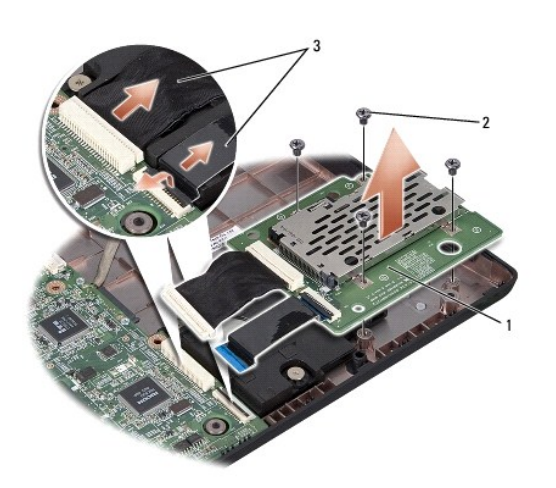

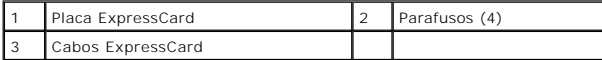

### <span id="page-19-2"></span>**Voltar a colocar a placa ExpressCard**

- 1. Ligue os cabos da placa ExpressCard nos conectores da placa de sistema.
- 2. Coloque a placa ExpressCard na posição correcta e volte a aparafusar os quatro parafusos para fixar a placa.
- AVISO: Antes de ligar o computador, volte a colocar todos os parafusos e certifique-**se de que não existem parafusos perdidos no interior do**<br>computador. Se não o fizer, poderá provocar danos no computador.

3. Retire o apoio para o pulso (consulte [Voltar a colocar o apoio para o pulso\)](file:///C:/data/systems/studio1555/pt/SM/palmrest.htm#wp1186026).

### <span id="page-21-0"></span> **Ventilador**

**Dell Studio™ 1555 Manual de serviço**

- **O** Retirar a ventoinha
- Voltar a colocar o
- ADVERTENCIA: Antes de trabalhar no interior do computador, leia as informações de segurança fornecidas com o mesmo. Para obter informações<br>adicionais sobre melhores práticas de segurança, consulte a página inicial de Confo
- AVISO: Para evitar descargas electrostáticas, ligue-se à terra utilizando uma faixa de terra para pulso, ou toque periodicamente numa superfície<br>metálica não pintada (como um conector na parte posterior do computador).
- **AVISO: Apenas um técnico qualificado e especializado deve efectuar reparações no seu computador. Os danos causados por intervenções não autorizadas pela Dell™ não são abrangidos pela garantia.**
- **AVISO: Para evitar danificar a placa de sistema, retire a bateria principal (consulte [Antes de trabalhar no interior do computador\)](file:///C:/data/systems/studio1555/pt/SM/before.htm#wp1180694) antes de trabalhar no interior do computador.**

### <span id="page-21-1"></span>**Retirar a ventoinha**

- 1. Siga as instruções em [Antes de começar](file:///C:/data/systems/studio1555/pt/SM/before.htm#wp1180036).
- 2. Retire a unidade óptica (consulte [Retirar a unidade óptica](file:///C:/data/systems/studio1555/pt/SM/optical.htm#wp1180116)).
- 3. Desligue o cabo do conector do adaptador de CA, cabo USB, cabo do ventilador e cabo do subwoofer da placa de sistema.
- 4. Retire os seis parafusos que fixam a placa de sistema à base do computador.
- 5. Levante a placa de sistema da base do computador.
- 6. Retire os dois parafusos que fixam o ventilador à base do computador.
- 7. Levante o ventilador do computador.

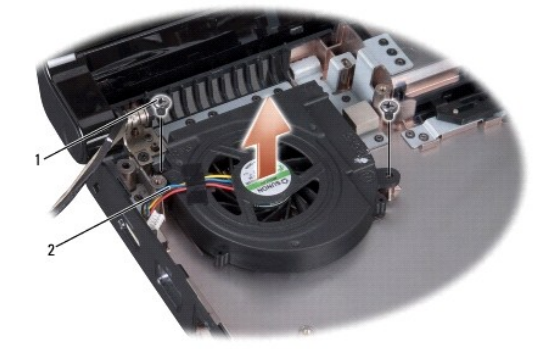

Parafusos (2) 2 Cabo do ventilador

## <span id="page-21-2"></span>**Voltar a colocar o ventilador**

- 1. Coloque o ventilador na base do computador, e recoloque os dois parafusos que fixam o ventilador à base do computador.
- 2. Coloque a placa de sistema na base do computador.
- 3. Retire os seis parafusos que fixam a placa de sistema à base do computador.
- 4. Ligue o cabo do conector do adaptador de CA, cabo USB, cabo do ventilador e cabo do subwoofer aos respectivos conectores na placa de sistema.

5. Retire a unidade óptica (consulte [Voltar a colocar a unidade óptica](file:///C:/data/systems/studio1555/pt/SM/optical.htm#wp1180161)).

### <span id="page-23-0"></span> **Unidade de disco rígido Dell Studio™ 1555 Manual de serviço**

- [Retirar a unidade de disco rígido](#page-23-1)
- **O** Voltar a colocar a unidade de disco

**A** ADVERTÊNCIA: Se retirar a unidade de disco rígido do computador enquanto estiver quente, não toque no invólucro de metal da mesma.

ADVERTENCIA: Antes de trabalhar no interior do computador, leia as informações de segurança fornecidas com o mesmo. Para obter informações<br>adicionais sobre melhores práticas de segurança, consulte a página inicial de Confo **www.dell.com/regulatory\_compliance.** 

AVISO: Para evitar a perda de dados, desligue o computador (consulte <u>Antes de trabalhar no interior do computador</u>) antes de retirar a unidade<br>de disco rígido. Não retire a unidade de disco rígido enquanto o computador es

**AVISO: As unidades de disco rígido são extremamente frágeis. Tenha muito cuidado quando manusear a unidade de disco rígido.**

**AVISO: Apenas um técnico qualificado e especializado deve efectuar reparações no seu computador. Os danos causados por intervenções não autorizadas pela Dell™ não são abrangidos pela garantia.**

**AVISO: Para evitar danificar a placa de sistema, retire a bateria principal (consulte [Antes de trabalhar no interior do computador\)](file:///C:/data/systems/studio1555/pt/SM/before.htm#wp1180694) antes de trabalhar no interior do computador.**

Ø **NOTA:** A Dell não garante compatibilidade nem presta assistência técnica a unidades de disco rígido obtidas a partir de outras fontes que não a Dell.

NOTA: Se está a instalar uma unidade de disco rígido obtida a partir de outra fonte que não a Dell, precisa de instalar um sistema operativo,<br>controladores e utilitários na nova unidade de disco rígido (consulte o *Guia de* 

## <span id="page-23-1"></span>**Retirar a unidade de disco rígido**

- 1. Siga os procedimentos em **[Antes de começar](file:///C:/data/systems/studio1555/pt/SM/before.htm#wp1180036)**.
- 2. Retire a tampa da base (consulte [Retirar a tampa da base\)](file:///C:/data/systems/studio1555/pt/SM/base.htm#wp1225619).
- 3. Retire os quatro parafusos que fixam o conjunto da unidade de disco rígido à base do computador.
- 4. Deslize o conjunto da unidade de disco rígido para o lado para a desligar do respectivo conector, e retire-a da base do computador.

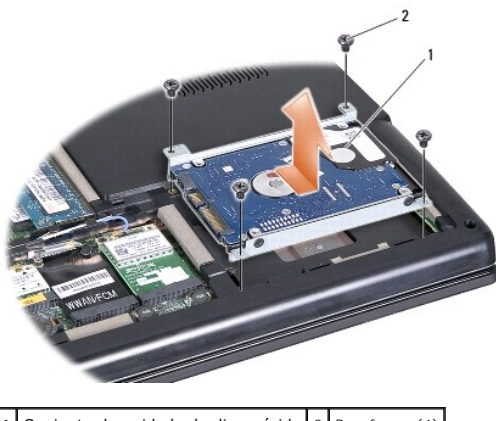

1 Conjunto da unidade de disco rígido 2 Parafusos (4)

- 5. Retire os quatro parafusos que fixam o conjunto da unidade de disco rígido à base do computador.
- 6. Separe o suporte da unidade de disco rígido.

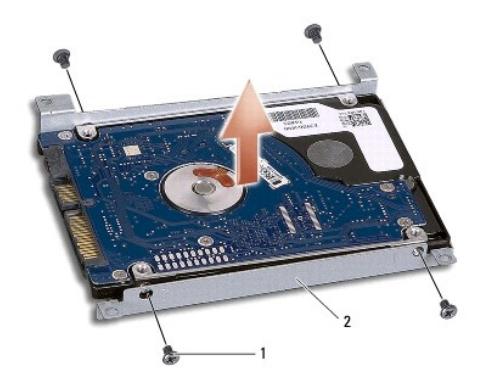

1 Parafusos (4) 2 Suporte da unidade de disco rígido

AVISO: Quando a unidade de disco rígido não estiver no computador, guarde-a na embalagem anti-estática de protecção. Para obter mais<br>informações, consulte "Proteger contra descarga electrostática" nas informações de segura

# <span id="page-24-0"></span>**Voltar a colocar a unidade de disco rígido**

- 1. Siga os procedimentos em **[Antes de começar](file:///C:/data/systems/studio1555/pt/SM/before.htm#wp1180036)**.
- 2. Volte a colocar o suporte da unidade de disco rígido, e aperte os quatro parafusos para fixar o suporte à respectiva unidade.
- 3. Coloque o conjunto da unidade de disco rígido na base do computador.
- 4. Deslize o conjunto da unidade de disco rígido até fazer contacto com o conector da respectiva unidade.
- 5. Retire os quatro parafusos que fixam o conjunto da unidade de disco rígido à base do computador.
- 6. Retire a tampa da base (consulte [Voltar a colocar a tampa da base\)](file:///C:/data/systems/studio1555/pt/SM/base.htm#wp1217063).
- AVISO: Antes de ligar o computador, volte a colocar todos os parafusos e certifique-**se de que não existem parafusos perdidos no interior do**<br>computador. Se não o fizer, poderá provocar danos no computador.
- **AVISO: Não siga o processo de instalação do sistema operativo se a unidade de disco rígido for uma FIHD (Factory-Imaged Hard Drive). O sistema operativo já se encontra instalado na FIHD.**
- 7. Instale o sistema operativo do seu computador, conforme necessário (consulte o *Guia de Tecnologia Dell*).
- 8. Instale os controladores e utilitários para o seu computador, conforme necessário (consulte o *Guia de Tecnologia Dell*).

#### <span id="page-25-0"></span> **Teclado**

**Dell Studio™ 1555 Manual de serviço**

- **O** Retirar o teclado
- Voltar a colocar o
- ADVERTENCIA: Antes de trabalhar no interior do computador, leia as informações de segurança fornecidas com o mesmo. Para obter informações<br>adicionais sobre melhores práticas de segurança, consulte a página inicial de Confo
- AVISO: Para evitar descargas electrostáticas, ligue-se à terra utilizando uma faixa de terra para pulso, ou toque periodicamente numa superfície<br>metálica não pintada (como um conector na parte posterior do computador).
- **AVISO: Apenas um técnico qualificado e especializado deve efectuar reparações no seu computador. Os danos causados por intervenções não autorizadas pela Dell™ não são abrangidos pela garantia.**
- **AVISO: Para evitar danificar a placa de sistema, retire a bateria principal (consulte [Antes de trabalhar no interior do computador\)](file:///C:/data/systems/studio1555/pt/SM/before.htm#wp1180694) antes de trabalhar no interior do computador.**

### <span id="page-25-1"></span>**Retirar o teclado**

- 1. Siga os procedimentos em **[Antes de começar](file:///C:/data/systems/studio1555/pt/SM/before.htm#wp1180036)**.
- 2. Retire a tampa do controlo central (consulte [Remover a tampa de controlo central\)](file:///C:/data/systems/studio1555/pt/SM/cntrcont.htm#wp1180217).
- 3. Retire os dois parafusos na parte superior do teclado.

**AVISO: As tampas das teclas do teclado são frágeis, facilmente desmontáveis e demoram algum tempo a reinstalar. Tenha o máximo cuidado quando retirar e manusear o teclado.**

- 4. Levante o teclado e segure-o para aceder ao respectivo conector.
- 5. Desligue o cabo do teclado do respectivo conector na placa de sistema, rodando o trinco do conector do teclado na direcção da parte frontal do computador.
- 6. Deslize o cabo do teclado para fora do respectivo conector.

**MOTA:** Se tiver o teclado rectro-iluminado (opcional), haverá um cabo adicional que necessita de ser desligado.

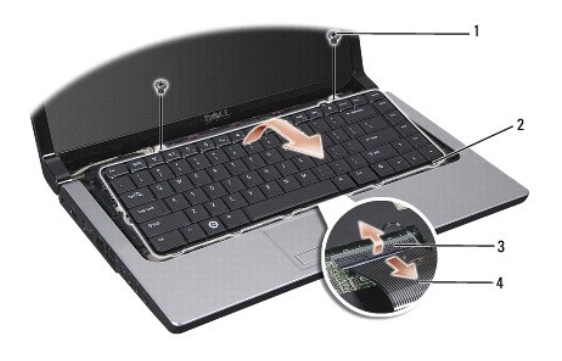

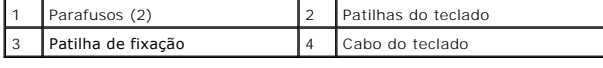

### <span id="page-25-2"></span>**Voltar a colocar o teclado**

- 1. Siga os procedimentos em [Antes de começar](file:///C:/data/systems/studio1555/pt/SM/before.htm#wp1180036).
- 2. Deslize o cabo do teclado para fora do respectivo conector.
- 3. Rode o trinco do conector do teclado para fixar o cabo.
- 4. Alinhe as patilhas existentes na parte inferior do teclado e deslize-as na direcção das ranhuras do apoio de mãos.
- 5. Prima nos cantos junto da parte superior para encaixar o teclado no respectivo lugar.
- 6. Volte a colocar os dois parafusos na parte superior do teclado.
- 7. Retire a tampa do controlo central (consulte [Voltar a colocar a tampa de controlo central\)](file:///C:/data/systems/studio1555/pt/SM/cntrcont.htm#wp1185318).

### <span id="page-27-0"></span> **Conjunto do trinco da bateria Dell Studio™ 1555 Manual de serviço**

- **Retirar o conjunto do trinco da bateria**
- O Voltar a colocar o conjunto do trinco da b
- ADVERTENCIA: Antes de trabalhar no interior do computador, leia as informações de segurança fornecidas com o mesmo. Para obter informações<br>adicionais sobre melhores práticas de segurança, consulte a página inicial de Confo
- AVISO: Para evitar descargas electrostáticas, ligue-se à terra utilizando uma faixa de terra para pulso, ou toque periodicamente numa superfície<br>metálica não pintada (como um conector na parte posterior do computador).
- **AVISO: Apenas um técnico qualificado e especializado deve efectuar reparações no seu computador. Os danos causados por intervenções não autorizadas pela Dell™ não são abrangidos pela garantia.**
- **AVISO: Para evitar danificar a placa de sistema, retire a bateria principal (consulte [Antes de trabalhar no interior do computador\)](file:///C:/data/systems/studio1555/pt/SM/before.htm#wp1180694) antes de trabalhar no interior do computador.**

### <span id="page-27-1"></span>**Retirar o conjunto do trinco da bateria**

- 1. Siga as instruções em [Antes de começar](file:///C:/data/systems/studio1555/pt/SM/before.htm#wp1180036).
- 2. Remova a tampa da base (consulte [Retirar a tampa da base\)](file:///C:/data/systems/studio1555/pt/SM/base.htm#wp1225619).
- 3. Retire todos os módulos de memória (consulte [Retirar o\(s\) módulo\(s\) de memória](file:///C:/data/systems/studio1555/pt/SM/memory.htm#wp1181008)).
- 4. Retire a unidade de disco rígido (consulte [Retirar a unidade de disco rígido](file:///C:/data/systems/studio1555/pt/SM/hdd.htm#wp1181881)).
- 5. Retire a Mini-Card (consulte [Retirar a Mini-Card\)](file:///C:/data/systems/studio1555/pt/SM/minicard.htm#wp1182434).
- 6. Retire a tampa do controlo central (consulte [Remover a tampa de controlo central\)](file:///C:/data/systems/studio1555/pt/SM/cntrcont.htm#wp1180217).
- 7. Retire o teclado (consulte [Retirar o teclado\)](file:///C:/data/systems/studio1555/pt/SM/keyboard.htm#wp1180366).
- 8. Retire o apoio para o pulso (consulte [Retirar o apoio para o pulso\)](file:///C:/data/systems/studio1555/pt/SM/palmrest.htm#wp1186039).
- 9. Retire a unidade de disco rígido (consulte [Retirar a unidade óptica](file:///C:/data/systems/studio1555/pt/SM/optical.htm#wp1180116)).
- 10. Retire a placa de sistema (consulte [Retirar o conjunto da placa de sistema\)](file:///C:/data/systems/studio1555/pt/SM/sysboard.htm#wp1180340).
- 11. Retire a mola do trinco do gancho que a fixa no sítio.

#### **AVISO: Antes de retirar o trinco de libertação da bateria, observe a orientação do trinco de forma a garantir uma instalação correcta quando o trinco for novamente colocado no sítio.**

12. Retire o parafuso que fixa o trinco da bateria ao trinco de libertação da bateria, e retire o trinco da base do computador.

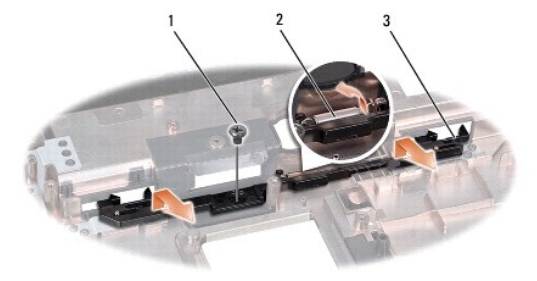

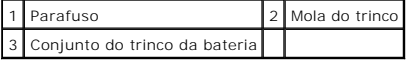

# <span id="page-28-0"></span>**Voltar a colocar o conjunto do trinco da bateria**

- **AVISO: Certifique-se de que o conjunto do fecho da bateria se encontra correctamente orientado. O espaço para o parafuso deve estar virado para cima quando instalar o conjunto.**
- 1. Deslize o conjunto do trinco da bateria para o respectivo lugar.
- 2. Recoloque e aperte o parafuso, fixando o trinco da bateria no trinco de libertação da bateria.
- 3. Utilizando uma chave de parafusos pequena, coloque a mola sobre o gancho na base do computador.
- 4. Siga os passos apresentados em [Retirar o conjunto do trinco da bateria](#page-27-1) pela ordem inversa.

### <span id="page-29-0"></span> **Memória**

**Dell Studio™ 1555 Manual de serviço**

- [Retirar o\(s\) módulo\(s\) de memória](#page-29-1)
- Voltar a colocar o(s) módulo(s) de m
- ADVERTENCIA: Antes de trabalhar no interior do computador, leia as informações de segurança fornecidas com o mesmo. Para obter informações<br>adicionais sobre melhores práticas de segurança, consulte a página inicial de Confo
- AVISO: Para evitar descargas electrostáticas, ligue-se à terra utilizando uma faixa de terra para pulso, ou toque periodicamente numa superfície<br>metálica não pintada (como um conector na parte posterior do computador).
- **AVISO: Apenas um técnico qualificado e especializado deve efectuar reparações no seu computador. Os danos causados por intervenções não autorizadas pela Dell™ não são abrangidos pela garantia.**
- **AVISO: Para evitar danificar a placa de sistema, retire a bateria principal (consulte [Antes de trabalhar no interior do computador\)](file:///C:/data/systems/studio1555/pt/SM/before.htm#wp1180694) antes de trabalhar no interior do computador.**

Pode aumentar a memória do computador instalando módulos na placa de sistema. Consulte "Especificações" no seu *Guia de Configuração* para obter<br>informações sobre a memória suportada pelo seu computador. Instale apenas mód

**ZA NOTA: Os módulos de memória adquiridos na Dell™ estão cobertos pela garantia do computador.** 

O computador tem duas tomadas SODIMM que podem ser acedidas pelo utilizador, DIMM A e DIMM B, com acesso a partir da parte inferior do computador.

**AVISO: Se necessitar de instalar módulos de memória em dois conectores, instale um módulo no conector identificado "DIMM A" antes de instalar um módulo no conector "DIMM B".**

# <span id="page-29-1"></span>**Retirar o(s) módulo(s) de memória**

- 1. Siga os procedimentos em [Antes de começar](file:///C:/data/systems/studio1555/pt/SM/before.htm#wp1180036).
- 2. Remova a tampa da base (consulte [Retirar a tampa da base\)](file:///C:/data/systems/studio1555/pt/SM/base.htm#wp1225619).

**AVISO: Para evitar danos no conector do módulo de memória, não utilize ferramentas para alargar os grampos de fixação do módulo de memória.**

- 3. Utilize as pontas dos dedos para alargar cuidadosamente os grampos de fixação em cada lado do conector do módulo de memória, até ele desencaixar.
- 4. Retire o módulo do conector.

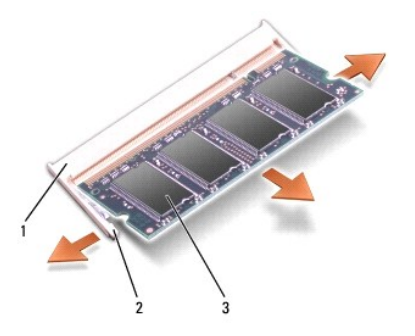

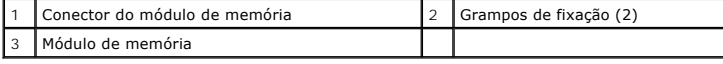

# <span id="page-29-2"></span>**Voltar a colocar o(s) módulo(s) de memória**

1. Alinhe o entalhe no conector da extremidade do módulo com a patilha no ranhura do conector.

2. Deslize o módulo firmemente para o encaixe num ângulo de 45 graus e prima o módulo até este encaixar devidamente. Se não ouvir o clique, retire o módulo e volte a instalá-lo.

**NOTA:** Se o módulo de memória não estiver instalado adequadamente, o computador pode não arrancar.

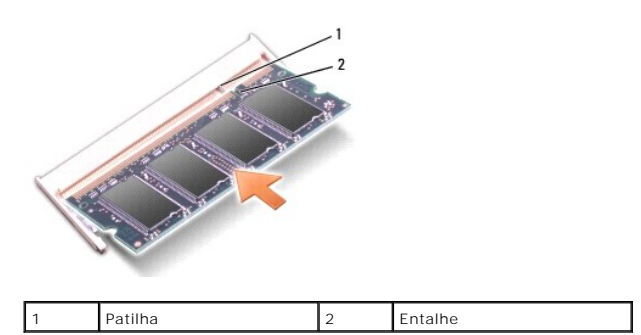

# **AVISO: Se for difícil fechar a tampa da base, retire o módulo e volte a instalá-lo. Forçar a tampa da base para fechar pode danificar o computador.**

- 3. Retire a tampa da base (consulte [Voltar a colocar a tampa da base\)](file:///C:/data/systems/studio1555/pt/SM/base.htm#wp1217063).
- 4. Deslize a bateria para o respectivo compartimento até ela encaixar no lugar, ou ligue o adaptador de CA ao computador e a uma tomada eléctrica.
- 5. Ligue o computador.

Ao iniciar, o computador detecta a memória adicional e actualiza automaticamente as informações de configuração do sistema.

Para confirmar a quantidade de memória instalada no computador, clique em Start (Iniciar) ♥→ **Help and Support** (Ajuda e suporte)→ **Dell System**<br>**Information (**Informações do sistema da Dell).

### <span id="page-31-0"></span> **Placas de comunicação Dell Studio™ 1555 Manual de serviço**

- [Módulo de identidade do assinante](#page-31-1)
- **O** Mini-Cards sem fios
- ADVERTENCIA: Antes de trabalhar no interior do computador, leia as informações de segurança fornecidas com o mesmo. Para obter informações<br>adicionais sobre melhores práticas de segurança, consulte a página inicial de Confo
- AVISO: Para evitar descargas electrostáticas, ligue-se à terra utilizando uma pulseira antiestática com ligação à terra ou toque periodicamente<br>numa superfície metálica não pintada (como o painel posterior) no computador.
- **AVISO: Apenas um técnico qualificado e especializado deve efectuar reparações no seu computador. Os danos causados por intervenções não autorizadas pela Dell™ não são abrangidos pela garantia.**
- **AVISO: Para evitar danificar a placa de sistema, retire a bateria principal (consulte [Antes de trabalhar no interior do computador\)](file:///C:/data/systems/studio1555/pt/SM/before.htm#wp1180694) antes de trabalhar no interior do computador.**

### <span id="page-31-1"></span>**Módulo de identidade do assinante**

Os módulos de identidade do assinante (SIM – Subscriber Identity Modules) identificam os utilizadores de forma exclusiva através de uma identidade internacional de assinante móvel.

### **Instalar o módulo SIM**

- 1. Siga as instruções em [Antes de começar](file:///C:/data/systems/studio1555/pt/SM/before.htm#wp1180036).
- 2. No compartimento da bateria, faça deslizar o cartão SIM para o interior do compartimento.

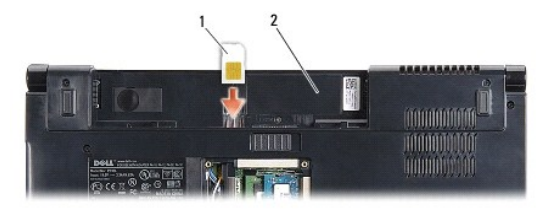

SIM 2 Compartimento da bateria

### **Retirar a SIM**

Prima o SIM para dentro da ranhura para que se solte. Assim que estiver parcialmente ejectado, retire-o do compartimento da bateria.

# <span id="page-31-2"></span>**Mini-Cards sem fios**

**A NOTA:** A Dell não garante compatibilidade nem presta apoio técnico a Mini-Cards de outros fornecedores que não a Dell.

O seu computador suporta três ranhuras Mini-Card:

- 1 Duas ranhuras Mini-Card de dimensão completa para WWAN, WPAN, UWB, Bluetooth $^{\circledR}$
- l Uma ranhura Mini-Card de meia dimensão para WLAN

**Z** NOTA: Dependendo da configuração do seu sistema, uma ou mais das Mini-Cards podem não estar presentes.

Os tipos de Mini-Cards suportadas são:

- l Rede local sem fios (WLAN) Mini-Card de meia dimensão
- l Ultra Wide Band (UWB) Mini-Card de dimensão completa
- <span id="page-32-0"></span>l Banda larga móvel ou rede alargada sem fios (WWAN) — Mini-Card de dimensão completa
- l Rede de área pessoal sem fios (WPAN) ou Placa interna com tecnologia sem fios Bluetooth Mini-Card de dimensão completa

**S** NOTA: O seu computador só pode suportar, simultaneamente, duas Mini-Cards de dimensão completa e uma Mini-Card de meia dimensão. **NOTA:** A ranhura de WLAN suporta uma Mini-Card de meia dimensão.

### **Retirar a Mini-Card**

- 1. Siga as instruções em [Antes de começar](file:///C:/data/systems/studio1555/pt/SM/before.htm#wp1180036).
- 2. Remova a tampa da base (consulte [Retirar a tampa da base\)](file:///C:/data/systems/studio1555/pt/SM/base.htm#wp1225619).
- AVISO: Quando desligar um cabo, puxe pelo respectivo conector ou pela patilha, e não pelo próprio cabo. Alguns cabos possuem conectores com<br>patilhas de bloqueio. Se estiver a desligar este tipo de cabo, prima as patilhas d
- 3. Desligue os cabos de antena da Mini-Card.

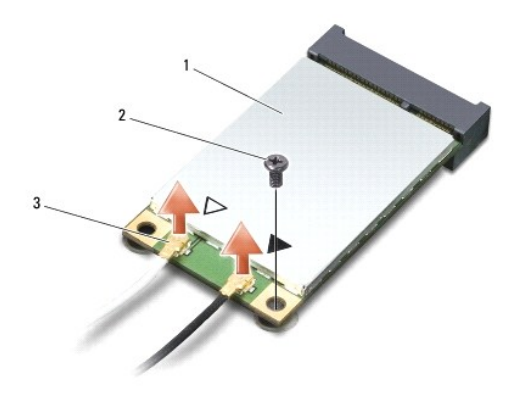

1 Mini-Card WWAN/WLAN  $\begin{bmatrix} 2 \end{bmatrix}$  Parafuso de fixação  $\begin{bmatrix} 3 \end{bmatrix}$  Conectores do cabo de antena (2)

**A NOTA:** Se estiver a retirar uma Mini-Card WPAN/UWB, desligue o cabo de antena azul da Mini-Card.

- 4. Retire o parafuso que fixa a Mini-Card à placa de sistema.
- 5. Retire a Mini-Card do conector da placa de sistema.

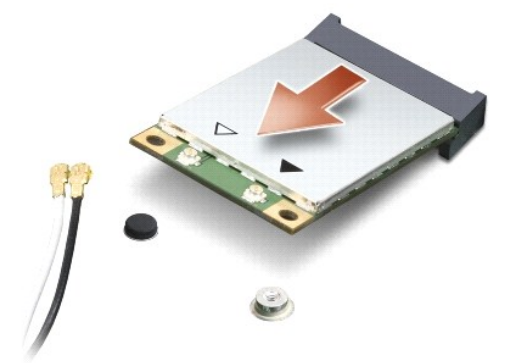

<span id="page-33-0"></span>AVISO: Quando a Mini-Card não estiver no computador, guarde-a na embalagem de protecção anti-estática. Para obter mais informações,<br>consulte "Proteger contra descarga electrostática" nas informações de segurança fornecidas

### **Substituir a Mini-Card**

- **AVISO: Instale a Mini-Card UWB na ranhura WWAN ou WPAN. Não instale uma Mini-Card UWB na ranhura da placa WLAN. Se o fizer pode danificar o computador.**
- 1. Siga as instruções em [Antes de começar](file:///C:/data/systems/studio1555/pt/SM/before.htm#wp1180036).
- 2. Retire a nova Mini-Card da respectiva embalagem.

### **AVISO: Utilize uma pressão firme e constante para deslizar a placa para o respectivo lugar. Se utilizar força excessiva, pode danificar o conector.**

- 3. Insira o conector da Mini-Card num ângulo de 45 graus no conector da placa de sistema apropriado. Por exemplo, o conector da placa WLAN está identificado como **WLAN**, etc.
- 4. Prima a outra extremidade da Mini-Card para a ranhura.
- 5. Retire o parafuso que fixa a Mini-Card à placa de sistema.
- 6. Ligue os cabos de antena apropriados à Mini-Card que está a instalar. A tabela seguinte mostra o esquema de cores do cabo de antena para cada Mini-Card suportada pelo computador.

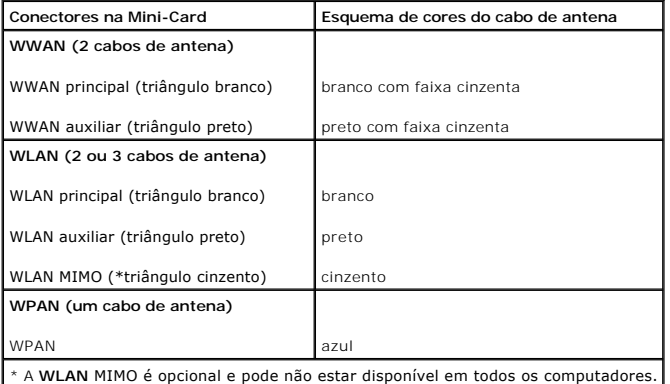

**NOTA**: O cabo de antena cinzento pode não estar disponível em todos os computadores. A presença do cabo de antena cinzento no compartimento da<br>Mini-Card depende do tipo de ecrã.

- 7. Prenda os cabos de antena não utilizados manga de protecção Mylar.
- 8. Retire a tampa da base (consulte [Voltar a colocar a tampa da base\)](file:///C:/data/systems/studio1555/pt/SM/base.htm#wp1217063).
- 9. Deslize a bateria para o compartimento até encaixar no lugar.
- 10. Instale os controladores e os utilitários para o seu computador, conforme for necessário. Para obter mais informações, consulte o *Guia de Tecnologia Dell*.

# <span id="page-34-0"></span> **Unidade óptica**

**Dell Studio™ 1555 Manual de serviço**

- **O** Retirar a unidade óptica
- [Voltar a colocar a unidade óptica](#page-34-2)
- ADVERTENCIA: Antes de trabalhar no interior do computador, leia as informações de segurança fornecidas com o mesmo. Para obter informações<br>adicionais sobre melhores práticas de segurança, consulte a página inicial de Confo
- AVISO: Para evitar descargas electrostáticas, ligue-se à terra utilizando uma pulseira antiestática com ligação à terra ou toque periodicamente<br>numa superfície metálica não pintada (como o painel posterior) no computador.
- **AVISO: Apenas um técnico qualificado e especializado deve efectuar reparações no seu computador. Os danos causados por intervenções não autorizadas pela Dell™ não são abrangidos pela garantia.**
- **AVISO: Para evitar danificar a placa de sistema, retire a bateria principal (consulte [Antes de trabalhar no interior do computador\)](file:///C:/data/systems/studio1555/pt/SM/before.htm#wp1180694) antes de trabalhar no interior do computador.**

# <span id="page-34-1"></span>**Retirar a unidade óptica**

- 1. Siga os procedimentos em **[Antes de começar](file:///C:/data/systems/studio1555/pt/SM/before.htm#wp1180036).**
- 2. Retire o apoio para o pulso (consulte [Retirar o apoio para o pulso\)](file:///C:/data/systems/studio1555/pt/SM/palmrest.htm#wp1186039).
- 3. Retire o parafuso existente na unidade óptica.
- 4. Deslize a unidade óptica para o lado e levante-a da base do computador.

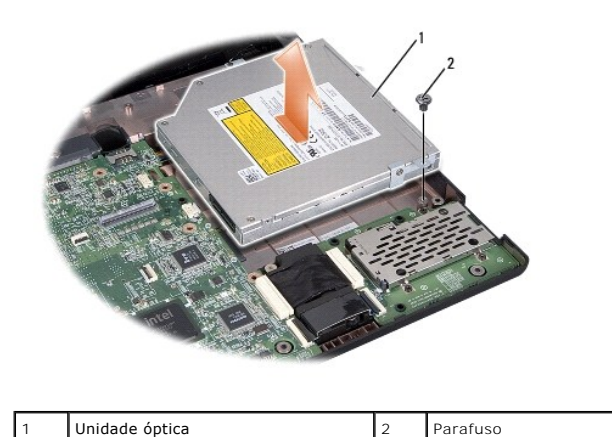

### <span id="page-34-2"></span>**Voltar a colocar a unidade óptica**

- 1. Coloque a unidade óptica na base do computador.
- 2. Deslize a unidade óptica até entrar em contacto com o conector da respectiva unidade na placa principal.
- 3. Volte a colocar o parafuso que fixa a unidade óptica à base do computador.
- 4. Retire o apoio para o pulso (consulte [Voltar a colocar o apoio para o pulso\)](file:///C:/data/systems/studio1555/pt/SM/palmrest.htm#wp1186026).

### <span id="page-35-0"></span> **Apoio para o pulso Dell Studio™ 1555 Manual de serviço**

- Retirar o apoio para o pulso
- Voltar a colocar o apoio para o pulso
- ADVERTENCIA: Antes de trabalhar no interior do computador, leia as informações de segurança fornecidas com o mesmo. Para obter informações<br>adicionais sobre melhores práticas de segurança, consulte a página inicial de Confo
- AVISO: Para evitar descargas electrostáticas, ligue-se à terra utilizando uma pulseira antiestática com ligação à terra ou toque periodicamente<br>numa superfície metálica não pintada (como o painel posterior) no computador.
- **AVISO: Apenas um técnico qualificado e especializado deve efectuar reparações no seu computador. Os danos causados por intervenções não autorizadas pela Dell™ não são abrangidos pela garantia.**
- **AVISO: Para evitar danificar a placa de sistema, retire a bateria principal (consulte [Antes de trabalhar no interior do computador\)](file:///C:/data/systems/studio1555/pt/SM/before.htm#wp1180694) antes de trabalhar no interior do computador.**

## <span id="page-35-1"></span>**Retirar o apoio para o pulso**

- 1. Siga as instruções em [Antes de começar](file:///C:/data/systems/studio1555/pt/SM/before.htm#wp1180036).
- 2. Remova a tampa da base (consulte [Retirar a tampa da base\)](file:///C:/data/systems/studio1555/pt/SM/base.htm#wp1225619).
- 3. Retire os oito parafusos da parte inferior do computador.

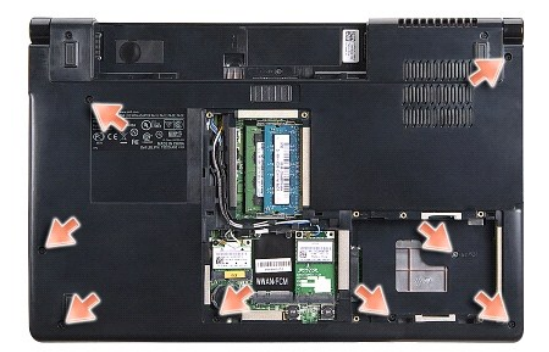

- 4. Retire todas as Mini-Cards (consulte [Retirar a Mini-Card](file:///C:/data/systems/studio1555/pt/SM/minicard.htm#wp1182434)).
- 5. Retire os cabos de antena do respectivo roteamento de cabos.
- 6. [Desligue o cabo de monitor, cabo de câmara e o cabo do botão de alimentação dos respectivos conectores da placa de sistema \(consulte](file:///C:/data/systems/studio1555/pt/SM/display.htm#wp1205055) Retirar o conjunto do monitor).
- 7. Desligue o cabo da mesa sensível ao toque e do altifalante dos respectivos conectores da placa de sistema.
- 8. Retire os dez parafusos existentes no apoio para o pulso.
- AVISO: Não utilize a força para separar o apoio para o pulso do computador. Se sentir resistência, flexione cuidadosamente ou aplique pressão<br>no apoio para o pulso ou desloque a extremidade, trabalhando afastado da área de

<span id="page-36-0"></span>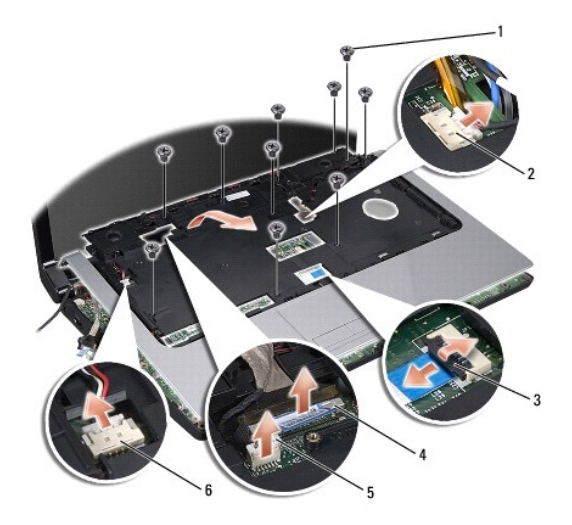

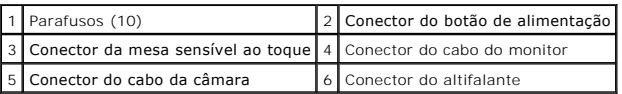

9. Levante cuidadosamente o apoio para o pulso ao longo da extremidade posterior, junto dos suportes das dobradiças e, em seguida, levante cuidadosamente o apoio para o pulso para o retirar do computador.

# <span id="page-36-1"></span>**Voltar a colocar o apoio para o pulso**

- 1. Alinhe o apoio para o pulso com a base do computador e encaixe-o cuidadosamente no respectivo lugar.
- 2. Retire os dez parafusos existentes no apoio para o pulso.
- 3. Ligue o cabo da mesa sensível ao toque e do altifalante dos respectivos conectores da placa de sistema.
- 4. [Ligue o cabo de monitor, cabo de câmara e o cabo do botão de alimentação nos respectivos conectores da placa de sistema \(consulte](file:///C:/data/systems/studio1555/pt/SM/display.htm#wp1179924) Voltar a colocar o conjunto do monitor).
- 5. Deslize os cabos de antena através do respectivo roteamento de cabos (consulte [Voltar a colocar o conjunto do monitor](file:///C:/data/systems/studio1555/pt/SM/display.htm#wp1179924)).
- 6. Volte a colocar as Mini-Cards (consulte [Substituir a Mini-Card](file:///C:/data/systems/studio1555/pt/SM/minicard.htm#wp1182689)).
- 7. Volte a colocar os oito parafusos da parte inferior do computador.
- 8. Retire a tampa da base (consulte [Voltar a colocar a tampa da base\)](file:///C:/data/systems/studio1555/pt/SM/base.htm#wp1217063).

### <span id="page-37-0"></span> **Placa do botão de alimentação Dell Studio™ 1555 Manual de serviço**

- 
- [Retirar a placa do botão de alimentação](#page-37-1)
- Voltar a colocar a placa do botão de alimentação
- ADVERTENCIA: Antes de trabalhar no interior do computador, leia as informações de segurança fornecidas com o mesmo. Para obter informações<br>adicionais sobre melhores práticas de segurança, consulte a página inicial de Confo
- AVISO: Para evitar descargas electrostáticas, ligue-se à terra utilizando uma faixa de terra para pulso, ou toque periodicamente numa superfície<br>metálica não pintada (como um conector na parte posterior do computador).
- **AVISO: Apenas um técnico qualificado e especializado deve efectuar reparações no seu computador. Os danos causados por intervenções não autorizadas pela Dell™ não são abrangidos pela garantia.**
- **AVISO: Para evitar danificar a placa de sistema, retire a bateria principal (consulte [Antes de trabalhar no interior do computador\)](file:///C:/data/systems/studio1555/pt/SM/before.htm#wp1180694) antes de trabalhar no interior do computador.**

### <span id="page-37-1"></span>**Retirar a placa do botão de alimentação**

- 1. Siga as instruções em [Antes de começar](file:///C:/data/systems/studio1555/pt/SM/before.htm#wp1180036).
- 2. Retire as dobradiças do monitor (consulte [Retirar as dobradiças do monitor](file:///C:/data/systems/studio1555/pt/SM/display.htm#wp1201761)).

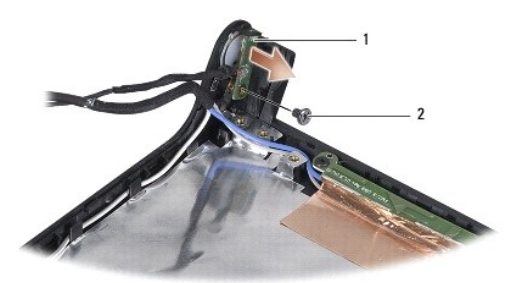

Placa do botão de alimentação 2 Parafuso

- 3. Retire o parafuso que fixa a placa do botão de alimentação na tampa do monitor.
- 4. Levante a placa do botão de alimentação da tampa do monitor.

# <span id="page-37-2"></span>**Voltar a colocar a placa do botão de alimentação**

- 1. Alinhe o orifício do parafuso na placa do botão de alimentação com o orifício do parafuso na tampa do monitor, e recoloque o parafuso.
- 2. Volte a colocar as dobradiças do monitor (consulte [Voltar a colocar as dobradiças do monitor](file:///C:/data/systems/studio1555/pt/SM/display.htm#wp1197155)).
- 3. Deslize a bateria para o respectivo compartimento até ela encaixar no lugar.

### <span id="page-38-0"></span> **Conector do adaptador de CA Dell Studio™ 1555 Manual de serviço**

- **O** Retirar o conector do adaptador de CA
- Voltar a colocar o conector do adaptado
- ADVERTENCIA: Antes de trabalhar no interior do computador, leia as informações de segurança fornecidas com o mesmo. Para obter informações<br>adicionais sobre melhores práticas de segurança, consulte a página inicial de Confo
- AVISO: Para evitar descargas electrostáticas, ligue-se à terra utilizando uma pulseira antiestática com ligação à terra ou toque periodicamente<br>numa superfície metálica não pintada (como o painel posterior) no computador.
- **AVISO: Apenas um técnico qualificado e especializado deve efectuar reparações no seu computador. Os danos causados por intervenções não autorizadas pela Dell™ não são abrangidos pela garantia.**
- **AVISO: Para evitar danificar a placa de sistema, retire a bateria principal (consulte [Antes de trabalhar no interior do computador\)](file:///C:/data/systems/studio1555/pt/SM/before.htm#wp1180694) antes de trabalhar no interior do computador.**

### <span id="page-38-1"></span>**Retirar o conector do adaptador de CA**

- 1. Siga os procedimentos em **[Antes de começar](file:///C:/data/systems/studio1555/pt/SM/before.htm#wp1180036)**.
- 2. Retire a unidade óptica (consulte [Retirar a unidade óptica](file:///C:/data/systems/studio1555/pt/SM/optical.htm#wp1180116)).
- 3. Retire o parafuso que fixa o conector do adaptador de CA.
- 4. Retire o cabo do adaptador de CA da guia de encaminhamento.
- 5. Desligue o cabo do adaptador de CA do conector da placa de sistema.
- 6. Levante e retire o conector e o cabo da base do computador.

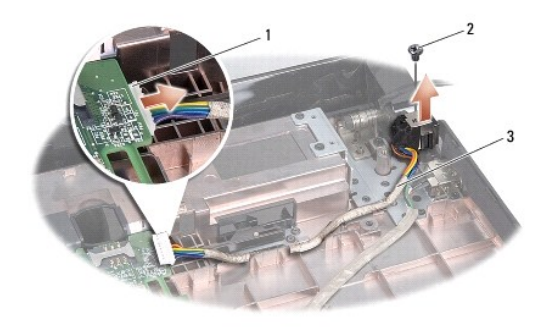

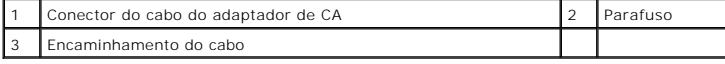

## <span id="page-38-2"></span>**Voltar a colocar o conector do adaptador de CA**

- 1. Coloque o conector do adaptador de CA na base do computador.
- 2. Volte a colocar o parafuso que fixa o conector do adaptador de CA.
- 3. Direccione o cabo do adaptador de CA ao longo da guia de encaminhamento.
- 4. Ligue o cabo do adaptador de CA no conector da placa de sistema.
- AVISO: Antes de ligar o computador, volte a colocar todos os parafusos e certifique-**se de que não existem parafusos perdidos no interior do**<br>computador. Se não o fizer, poderá provocar danos no computador.
- 5. Volte a colocar a unidade óptica (consulte [Voltar a colocar a unidade óptica](file:///C:/data/systems/studio1555/pt/SM/optical.htm#wp1180161)).

### <span id="page-40-0"></span> **Conjunto do altifalante Dell Studio™ 1555 Manual de serviço**

- [Retirar o conjunto do altifalante](#page-40-1)
- $\bullet$  Voltar a colocar o conjunto do altifala
- ADVERTENCIA: Antes de trabalhar no interior do computador, leia as informações de segurança fornecidas com o mesmo. Para obter informações<br>adicionais sobre melhores práticas de segurança, consulte a página inicial de Confo
- AVISO: Para evitar descargas electrostáticas, ligue-se à terra utilizando uma pulseira antiestática com ligação à terra ou toque periodicamente<br>numa superfície metálica não pintada (como o painel posterior) no computador.
- **AVISO: Apenas um técnico qualificado e especializado deve efectuar reparações no seu computador. Os danos causados por intervenções não autorizadas pela Dell™ não são abrangidos pela garantia.**
- **AVISO: Para evitar danificar a placa de sistema, retire a bateria principal (consulte [Antes de trabalhar no interior do computador\)](file:///C:/data/systems/studio1555/pt/SM/before.htm#wp1180694) antes de trabalhar no interior do computador.**

## <span id="page-40-1"></span>**Retirar o conjunto do altifalante**

- 1. Siga as instruções em [Antes de começar](file:///C:/data/systems/studio1555/pt/SM/before.htm#wp1180036).
- 2. Retire o apoio para o pulso (consulte [Retirar o apoio para o pulso\)](file:///C:/data/systems/studio1555/pt/SM/palmrest.htm#wp1186039).
- 3. Retire o parafuso existe no apoio para o pulso.

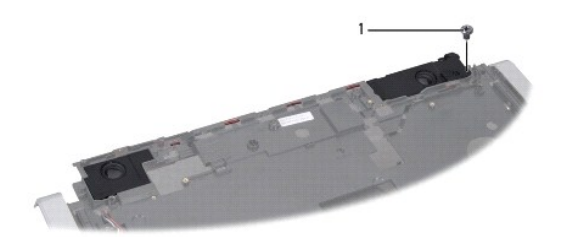

#### 1 Parafuso

- 4. Vire o apoio para o pulso ao contrário.
- 5. Retire os quatro parafusos existentes nos altifalantes.
- 6. Liberte o cabo do altifalante das patilhas de segurança existentes no apoio de mãos, e retire o conjunto do altifalante.

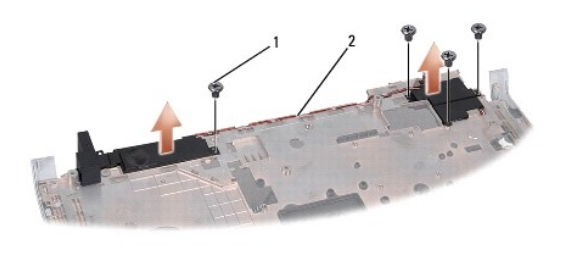

1 Parafusos (4) 2 Cabo do altifalante

### <span id="page-40-2"></span>**Voltar a colocar o conjunto do altifalante**

- 1. Recoloque os quatro parafusos que fixam o conjunto do altifalante no apoio para o pulso.
- 2. Encaminhe cuidadosamente os cabos do altifalante através das patilhas de fixação existentes no apoio para o pulso.
- 3. Vire o apoio para o pulso ao contrário.
- 4. Retire o parafuso existe no apoio para o pulso.
- 5. Retire o apoio para o pulso (consulte [Voltar a colocar o apoio para o pulso\)](file:///C:/data/systems/studio1555/pt/SM/palmrest.htm#wp1186026).

### <span id="page-42-0"></span> **Conjunto do subwoofer Dell Studio™ 1555 Manual de serviço**

- Retirar o conjunto do subwoofer
- Colocar de novo o conjunto do sub
- ADVERTENCIA: Antes de trabalhar no interior do computador, leia as informações de segurança fornecidas com o mesmo. Para obter informações<br>adicionais sobre melhores práticas de segurança, consulte a página inicial de Confo
- AVISO: Para evitar descargas electrostáticas, ligue-se à terra utilizando uma faixa de terra para pulso, ou toque periodicamente numa superfície<br>metálica não pintada (como um conector na parte posterior do computador).
- **AVISO: Apenas um técnico qualificado e especializado deve efectuar reparações no seu computador. Os danos causados por intervenções não autorizadas pela Dell™ não são abrangidos pela garantia.**
- **AVISO: Para evitar danificar a placa de sistema, retire a bateria principal (consulte [Antes de trabalhar no interior do computador\)](file:///C:/data/systems/studio1555/pt/SM/before.htm#wp1180694) antes de trabalhar no interior do computador.**

## <span id="page-42-1"></span>**Retirar o conjunto do subwoofer**

- 1. Siga as instruções em [Antes de começar](file:///C:/data/systems/studio1555/pt/SM/before.htm#wp1180036).
- 2. Retire a unidade de disco rígido (consulte [Retirar a unidade óptica](file:///C:/data/systems/studio1555/pt/SM/optical.htm#wp1180116)).
- 3. Desligue o cabo do conector do adaptador de CA, cabo USB, cabo do ventilador e cabo do subwoofer da placa de sistema.
- 4. Retire os seis parafusos que fixam a placa de sistema à base do computador.
- 5. Retire a placa de sistema do computador.
- 6. Liberte o cabo do subwoofer das guias de encaminhamento.
- 7. Retire os três parafusos existentes no subwoofer.
- 8. Levante o conjunto do subwoofer da base do computador.

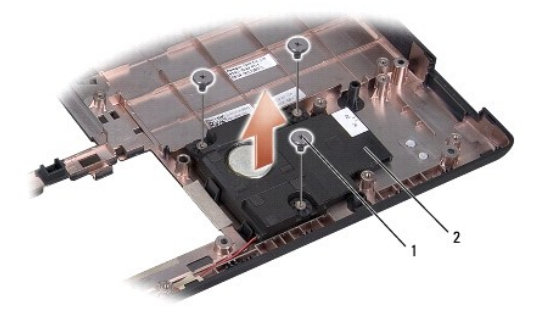

1 Parafusos (3) 2 Subwoofer

### <span id="page-42-2"></span>**Colocar de novo o conjunto do subwoofer**

- 1. Coloque o subwoofer na base do computador e volte a colocar os três parafusos que fixam o subwoofer à base do computador.
- 2. Volte a colocar o cabo do subwoofer nas guias de encaminhamento.
- 3. Volte a colocar a placa de sistema na base do computador.
- 4. Retire os seis parafusos que fixam a placa de sistema à base do computador.
- 5. Ligue o cabo do conector do adaptador de CA, cabo USB, cabo do ventilador e cabo do subwoofer aos respectivos conectores na placa de sistema.
- 6. Retire a unidade óptica (consulte [Voltar a colocar a unidade óptica](file:///C:/data/systems/studio1555/pt/SM/optical.htm#wp1180161)).

### <span id="page-44-0"></span> **Conjunto da placa de sistema Dell Studio™ 1555 Manual de serviço**

- [Retirar o conjunto da placa de sistema](#page-44-1)
- O Voltar a colocar o conjunto da plac
- ADVERTENCIA: Antes de trabalhar no interior do computador, leia as informações de segurança fornecidas com o mesmo. Para obter informações<br>adicionais sobre melhores práticas de segurança, consulte a página inicial de Confo
- AVISO: Para evitar descargas electrostáticas, ligue-se à terra utilizando uma pulseira antiestática com ligação à terra ou toque periodicamente<br>numa superfície metálica não pintada (como o painel posterior) no computador.
- **AVISO: Apenas um técnico qualificado e especializado deve efectuar reparações no seu computador. Os danos causados por intervenções não autorizadas pela Dell™ não são abrangidos pela garantia.**
- **AVISO: Para evitar danificar a placa de sistema, retire a bateria principal (consulte [Antes de trabalhar no interior do computador\)](file:///C:/data/systems/studio1555/pt/SM/before.htm#wp1180694) antes de trabalhar no interior do computador.**

O chip do BIOS na placa de sistema contém a Etiqueta de Serviço, que também é visível numa etiqueta de código de barras na parte inferior do computador. O<br>kit de substituição para a placa de sistema inclui um suporte de da sistema de substituição.

### <span id="page-44-1"></span>**Retirar o conjunto da placa de sistema**

- 1. Siga as instruções em [Antes de começar](file:///C:/data/systems/studio1555/pt/SM/before.htm#wp1180036).
- 2. Retire o apoio para o pulso (consulte [Retirar o apoio para o pulso\)](file:///C:/data/systems/studio1555/pt/SM/palmrest.htm#wp1186039).
- 3. Retire a unidade óptica (consulte [Retirar a unidade óptica](file:///C:/data/systems/studio1555/pt/SM/optical.htm#wp1180116))
- 4. Desligue o cabo do ventilador, cabo do adaptador de CA, cabo USB, cabos ExpressCard e cabo do subwoofer dos respectivos conectores da placa de sistema.
- 5. Retire os seis parafusos que fixam a placa de sistema à base do computador.

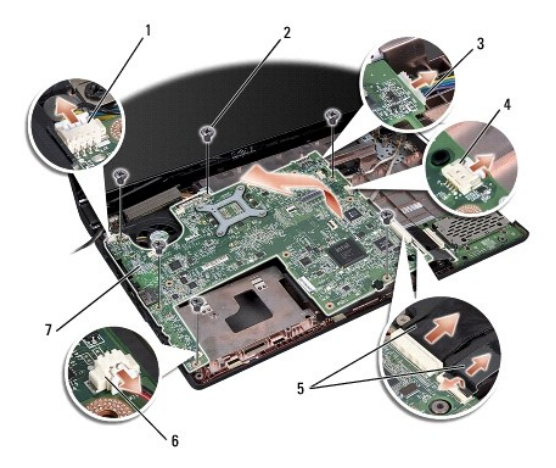

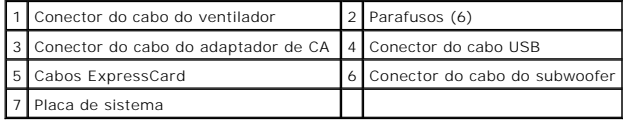

6. Retire o dissipador de calor do processador (consulte [Retirar o dissipador de calor do processador\)](file:///C:/data/systems/studio1555/pt/SM/cpucool.htm#wp1119269).

7. Retire o processador (consulte [Retirar o módulo do processador](file:///C:/data/systems/studio1555/pt/SM/cpu.htm#wp1179979)).

- <span id="page-45-0"></span>8. Retire o suporte do processador da placa de sistema.
- 9. Retire a Mini-Card da placa de sistema (consulte [Retirar a Mini-Card](file:///C:/data/systems/studio1555/pt/SM/minicard.htm#wp1182434)).
- 10. Retire a placa de sistema.

**NOTA:** Dependendo da configuração do sistema, o número de parafusos aqui mostrado pode ser maior que o número de parafusos presente no<br>computador.

## <span id="page-45-1"></span>**Voltar a colocar o conjunto da placa de sistema**

**AVISO: Certifique-se de que nenhum cabo solto fica preso sob a placa de sistema.**

Siga os passos em [Retirar o conjunto da placa de sistema](#page-44-1) pela ordem inversa.

**Dell Studio™ 1555 Manual de serviço**

**NOTA:** Uma NOTA fornece informações importantes para ajudar a utilizar melhor o computador.

**AVISO: Um AVISO alerta para a possibilidade de danos no hardware ou de perda de dados caso não sejam seguidas as instruções.** 

**ADVERTÊNCIA: Uma ADVERTÊNCIA alerta para a possibilidade de danos materiais, ferimentos pessoais ou morte.** 

### **As informações contidas neste documento estão sujeitas a alterações sem aviso prévio. © 2008 Dell Inc. Todos os direitos reservados.**

A reprodução destes materiais, sob qualquer forma, sem a autorização por escrito da Dell Inc. é estritamente proibida.

Marcas comerciais utilizadas neste texto: *Dell* **e o logótipo DELL são marcas comerciais da Dell Inc.;** *Bluetooth* é uma marca comercial registada, propriedade da Bluetooth SIG, Inc.<br>e é utilizada pela Dell sob licença;

Neste documento podem ser mencionadas outras marcas comerciais e marcas que sentidades que reinvocam as marcas ou os nomes dos seus produtos. A Dell Inc.<br>declara que não tem interesse de propriedade sobre marcas e nomes de

Dezembro de 2008 Rev. A00

#### <span id="page-47-0"></span> **Conector USB Dell Studio™ 1555 Manual de serviço**

- **C** Remover o cabo do conector USB
- Voltar a colocar o cabo do con
- ADVERTENCIA: Antes de trabalhar no interior do computador, leia as informações de segurança fornecidas com o mesmo. Para obter informações<br>adicionais sobre melhores práticas de segurança, consulte a página inicial de Confo
- AVISO: Para evitar descargas electrostáticas, ligue-se à terra utilizando uma pulseira antiestática com ligação à terra ou toque periodicamente<br>numa superfície metálica não pintada (como o painel posterior) no computador.
- **AVISO: Apenas um técnico qualificado e especializado deve efectuar reparações no seu computador. Os danos causados por intervenções não autorizadas pela Dell™ não são abrangidos pela garantia.**
- **AVISO: Para evitar danificar a placa de sistema, retire a bateria principal (consulte [Antes de trabalhar no interior do computador\)](file:///C:/data/systems/studio1555/pt/SM/before.htm#wp1180694) antes de trabalhar no interior do computador.**

### <span id="page-47-1"></span>**Remover o cabo do conector USB**

- 1. Siga os procedimentos em **[Antes de começar](file:///C:/data/systems/studio1555/pt/SM/before.htm#wp1180036).**
- 2. Retire a unidade óptica (consulte [Retirar a unidade óptica](file:///C:/data/systems/studio1555/pt/SM/optical.htm#wp1180116)).
- 3. Retire o conector do adaptador de CA (consulte [Retirar o conector do adaptador de CA\)](file:///C:/data/systems/studio1555/pt/SM/powerpor.htm#wp1022779).
- 4. Retire o parafuso que fixa o conector USB.
- 5. Retire o cabo do conector USB da guia de encaminhamento.
- 6. Desligue o cabo do conector USB do conector da placa de sistema.
- 7. Levante e retire o conector e o cabo da base do computador.

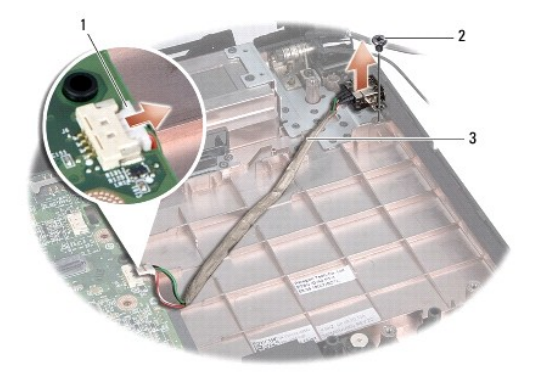

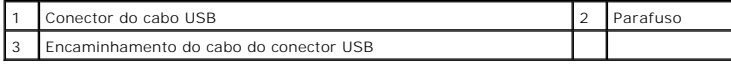

## <span id="page-47-2"></span>**Voltar a colocar o cabo do conector USB**

- 1. Coloque o cabo do conector USB na base do computador.
- 2. Volte a colocar o parafuso que fixa o conector USB.
- 3. Direccione o cabo do conector USB ao longo da guia de encaminhamento.
- 4. Ligue o cabo do conector USB ao conector da placa de sistema.
- AVISO: Antes de ligar o computador, volte a colocar todos os parafusos e certifique-**se de que não existem parafusos perdidos no interior do**<br>computador. Se não o fizer, poderá provocar danos no computador.
- 5. Volte a colocar o conector do adaptador de CA (consulte [Voltar a colocar o conector do adaptador de CA](file:///C:/data/systems/studio1555/pt/SM/powerpor.htm#wp1008952)).
- 6. Volte a colocar a unidade óptica (consulte [Voltar a colocar a unidade óptica](file:///C:/data/systems/studio1555/pt/SM/optical.htm#wp1180161)).